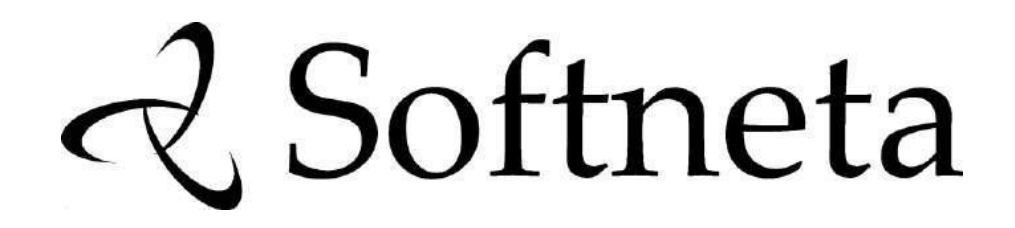

# **MedDream version 8.4.0 CONFORMANCE STATEMENT**

**(MedDream PACS functionalities v7.3.2)**

© 2024, Softneta UAB, Kaunas

All rights reserved in the event of granting of patents or registration as a utility patent.

All names of companies and products mentioned in this user`s manual may be trademarks or registered trademarks. References to products of other manufacturers are for information purposes only. Such references are intended neither as an approval nor a recommendation of these products. Softneta UAB accepts no liability for the performance or use of such products.

Other brand names, software and hardware names used in this user`s manual are subject to trademark or patent protection. The quoting of products is for informational purposes only and does not represent a trademark misuse.

This user`s manual is protected by copyright. Unless expressly authorized in writing, dissemination, duplication or other commercial exploitation of this documentation set or communication of its contents or parts of it is not permitted. In case of infringement, the violator may be liable to pay compensation for damages.

Specifications due to technical developments are subject to change. This user`s manual is not subject to the revision service. Please contact the manufacturer or authorized dealer to request the latest edition of the manual.

## **Table of Contents**

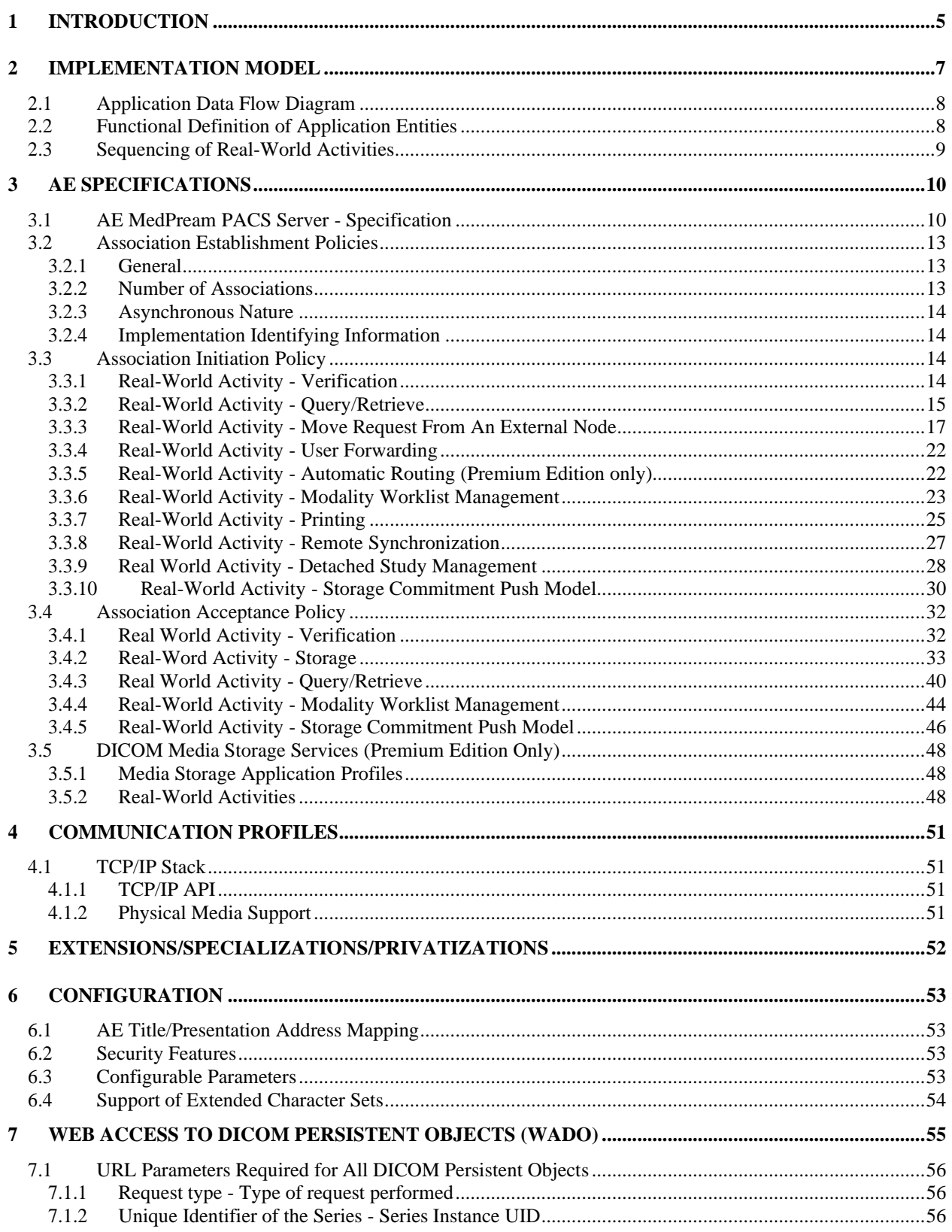

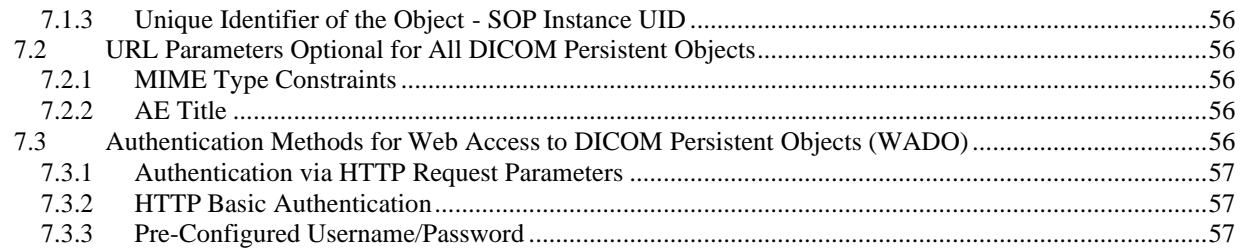

## <span id="page-4-0"></span>**1 Introduction**

MedPream PACS is a DICOM 3.0 compliant PACS (Picture Archive and Communication System) application that combines the following components in one machine or one box:

- A DICOM server.
- A PACS server which uses open source MySQL database.
- A Web server which uses open source Apache 2.0 HTTP server and PHP (recursive acronym for "PHP: Hypertext Preprocessor") scripts.
- A optional HL7 interface to receive and send HL7 messages via Lower Level Transport Protocol (LLTP)

The benefits of MedPream PACS over the traditional PACS servers are:

- It is low cost (Premium Edition) since it uses open source MySQL database and Apache web servers.
- It makes the life of a PACS administrator a lot easier since there is only ONE instead of multiple servers or boxes to maintain.
- Users can freely choose their favorite server platform or hardware, whether it is a PC, workstation, fullyfledged server with RAID disk arrays or even a laptop, to install and run MedPream PACS server software.
- Users can freely choose their favorite operating system software, whether it is Linux, Mac OS X, Windows 2008/2012 Server or Vista/Windows 7/Windows 8/Windows 10.
- Archiving of the PACS database is just as simple as backing up files on a regular server, which makes MedPream PACS fit seamlessly into the rest of IT infrastructure of the entire organization. A PACS administrator has the freedom to choose their favorite backup solutions, software and/or archive media.

This implementation of MedPream PACS server is designed to provide the following features:

- The application serves as a short-term archive for images. It accepts images from external sources and stores them for later retrieval.
- MedPream PACS uses DICOM as the interface to external conforming clients. The DICOM server accepts DICOM association requests for the purpose of storing images and for image query and retrieve. MedPream PACS server will initiate DICOM association requests for the purpose of sending images to an external server, querying remote application entities, or printing images to remote Dicom printers. MedPream PACS server does not respond to any other type of network communication.
- MedPream PACS uses Apache Web server as the interface for viewing and managing the PACS database, and for reviewing images on-line through a web browser.
- The Premium Edition of MedPream PACS Server supports **Automatic Image Routing Table**, where users can define routing entries based on the following criteria:

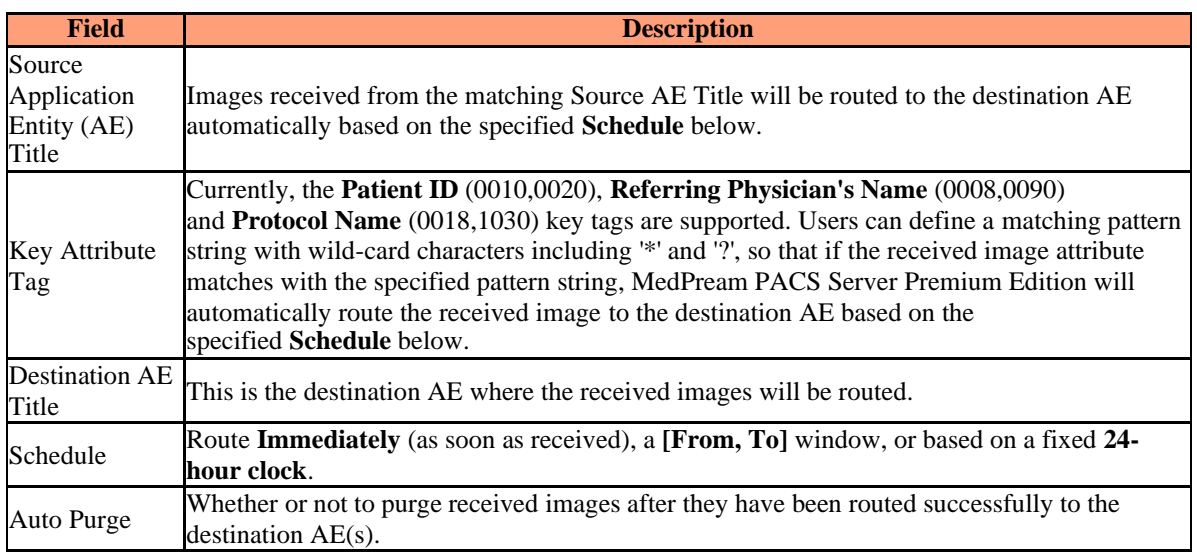

- The Premium Edition of MedPream PACS Server supports querying remote DICOM Modality Worklist (**DMWL**) SCP applications and displaying the query results through the web user interface.
- The Premium Edition of MedPream PACS Server supports receiving event notifications sent by remote Detached Study Management SCP applications, as well as querying remote Detached Study Management SCP applications for study related information.
- The Premium Edition of MedPream PACS Server supports storage of DICOM V3.0 Strucutre Reports (**SR**), as well as presentation of the Structure Reports through the web user interface.
- The Premium Edition of MedPream PACS Server supports DICOM Media Storage Services and File Format (PS 3.10) as a File Set Creator (**FSC**) and File Set Reader (**FSR**) of the **General Purpose CD-R and DVD Interchange Profiles**. From the MedPream PACS web user interface, users can export selected patients/studies in the MedPream PACS database to a local directory using DICOM standard directory formats (**DICOMDIR**), which can later be archived into CD-R/RW or DVD-R/RW/RAM for media interchange. Uses can also import external patients/studies from a DICOM Media Storage Service compliant directory or CD/DVD media into the MedPream PACS database.
- The Premium Edition of MedPream PACS Server Supports the **Automatic Purging Storage Directories** feature by allowing the user to define a set of Low-Water and High-Water Marks in terms of disk usage percentage for MedPream PACS Server archive directories. If **Enabled** by the user and the disk usage percentage of the archive directories has dropped below the user-defined **Low-Water Mark**, MedPream PACS Server Premium Edition will start to purge older studies stored in the archive directories, by the order of the date the studies were received, until the disk usage percentage has risen above the userdefined **High-Water Mark**. User can also specify optionally a **Destination Folder** to move aged studies instead of permanently delete the aged studies.
- The Premium Edition of MedPream PACS Server supports printing both color and grayscale images to Dicom compliant remote printers from the MedPream PACS Server web user interface.
- The Premium Edition of MedPream PACS Server supports synchronizing its local database with remote studies stored on external application entities based on user-specified schedule (s). Users can also select whether to synchronize all remote studies or only those recent studies received in the past N days.

## <span id="page-6-0"></span>**2 Implementation Model**

MedPream PACS Server provides for storage, query/retrieval and management of Dicom formatted images and reports. It runs on the following platforms:

- Windows 2008/2012 Server
- Windows Vista/Windows 7/Windows 8/Windows 10
- Linux (Premium Edition)
- Mac OS X (Premium Edition)

as a background process (service) that accepts association requests from external applications. MedPream PACS server employs a configurable thread pool to service requesting applications. MedPream PACS server will initiate a DICOM C-STORE association in response to either a C-MOVE request from an external application, user forwarding requests entered from the web user interface, or matches with automatic image routing table entries. MedPream PACS server is started automatically when Windows starts up, users which have Windows Administrator's privilege can stop and re-start MedPream PACS server process manually from the "Services" tablet of the Windows Control Panel.

The following parameters of the MedPream PACS server are configurable by executing the '*SETUP.EXE*' program during Installation, or by modifying the Windows Registry values manually under the following key for Windows platforms:

#### *HKEY\_LOCAL\_MACHINE\\SOFTWARE\\RainbowFish Software\\MedPream PACS\\\${AeTitle}\\*

or by modifying the **"\${AeTitle}.ini"** configuration file under the directory where MedPream PACS Server is installed for Linux/MacOS platforms

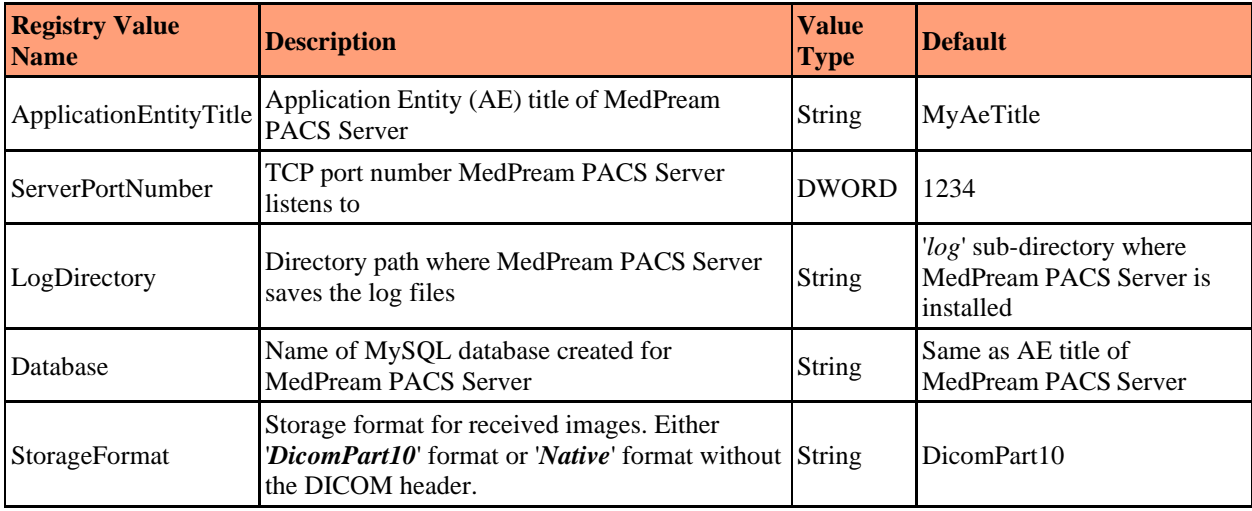

**Table 1 Configurable Parameters For MedPream PACS Server**

## <span id="page-7-0"></span>**2.1 Application Data Flow Diagram**

Figure 1 shows the relationship of MedPream PACS server to external applications. As noted above, MedPream PACS server does not initiate any action except in response to requests which are received either via DICOM associations or from the web user interface.

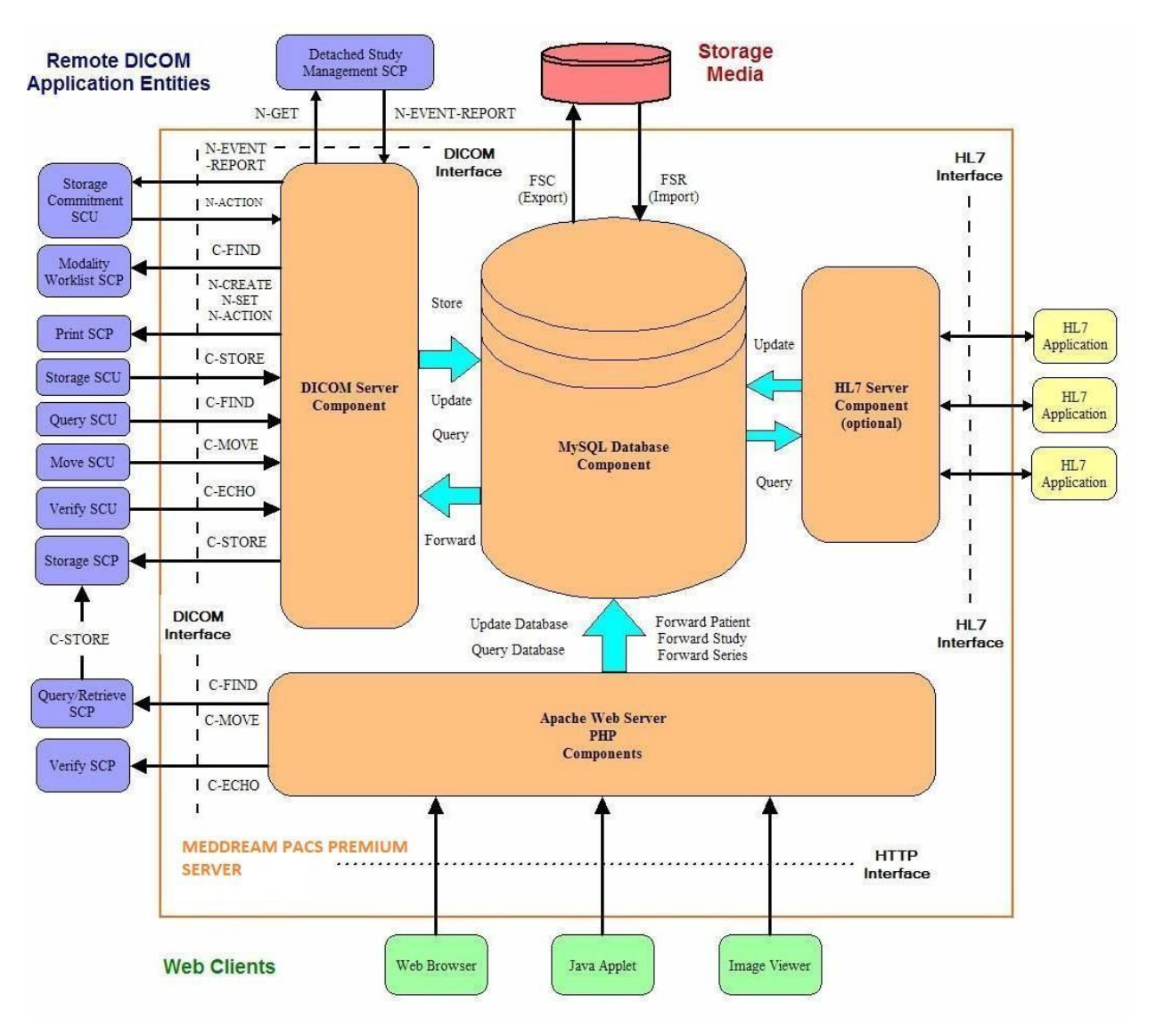

**Figure 1 MedPream PACS Server Implementation Model**

## <span id="page-7-1"></span>**2.2 Functional Definition of Application Entities**

MedPream PACS server waits for another application to connect to the TCP/IP port number specified when the application is initiated. When a DICOM association request is received, MedPream PACS server uses a MySQL database table and the following logic to verify the incoming request:

- MedPream PACS server is permissive when verifying the Called Application Entity Title of the incoming association request. It does not reject an incoming association request based on the specified Called Application Entity Title.
- PaceOne server queries the *'applentity*' table to verify if there is a row whose *'title'* field matches (case insensitive) with the Calling Application Entity Title of the incoming request.
- If there is a match, MedPream PACS server then verifies that the matching application entity has access to the MySQL database, by querying the '*allowaccess*' field of the '*applentity*' table.
- If '*allowaccess*' field is Enabled (non-zero), MedPream PACS server then proceeds to service the incoming association request.
- If '*allowaccess*' field is Disabled ('*0*') or no matching application entity is found for the Calling Application Entity Title, MedPream PACS server will reject the incoming association request from this application entity.

### <span id="page-8-0"></span>**2.3 Sequencing of Real-World Activities**

See the Association Initiation and Acceptance Policy sections below on real-world activities for all SOP classes supported by MedPream PACS Server.

## <span id="page-9-0"></span>**3 AE Specifications**

MedPream PACS server is started automatically when Windows starts up, or user can manually stop and re-start MedPream PACS server from the 'Services' tablet of the Windows Control Panel. MedPream PACS server uses a configurable thread pool to service all DICOM 3.0 protocol I/O processing. The number of threads in the thread pool has a default value of 2, and can be configured by modifying the following Registry value for Windows platforms:

*HKEY\_LOCAL\_MACHINE\\SOFTWARE\\RainbowFish Software\\MedPream PACS\\\${AeTitle}\\ThreadPoolSize*

Or by modifying the following variable in the **"\${AeTitle}.ini"** configuration file under the directory where MedPream PACS Server is installed for Linux/MacOS platforms:

*ThreadPoolSize = 2*

NOTE: Setting a large value for the number of threads in the thread pool does not necessarily increase the overall performance of MedPream PACS server. It is recommended to set the size of thread pool to be twice the number of available processors or CPU's in the system. MedPream PACS server needs to be re-started if the size of thread pool is modified.

## <span id="page-9-1"></span>**3.1 AE MedPream PACS Server - Specification**

MedPream PACS server provides Standard Conformance to the following DICOM 3.0 SOP Classes as a SCU:

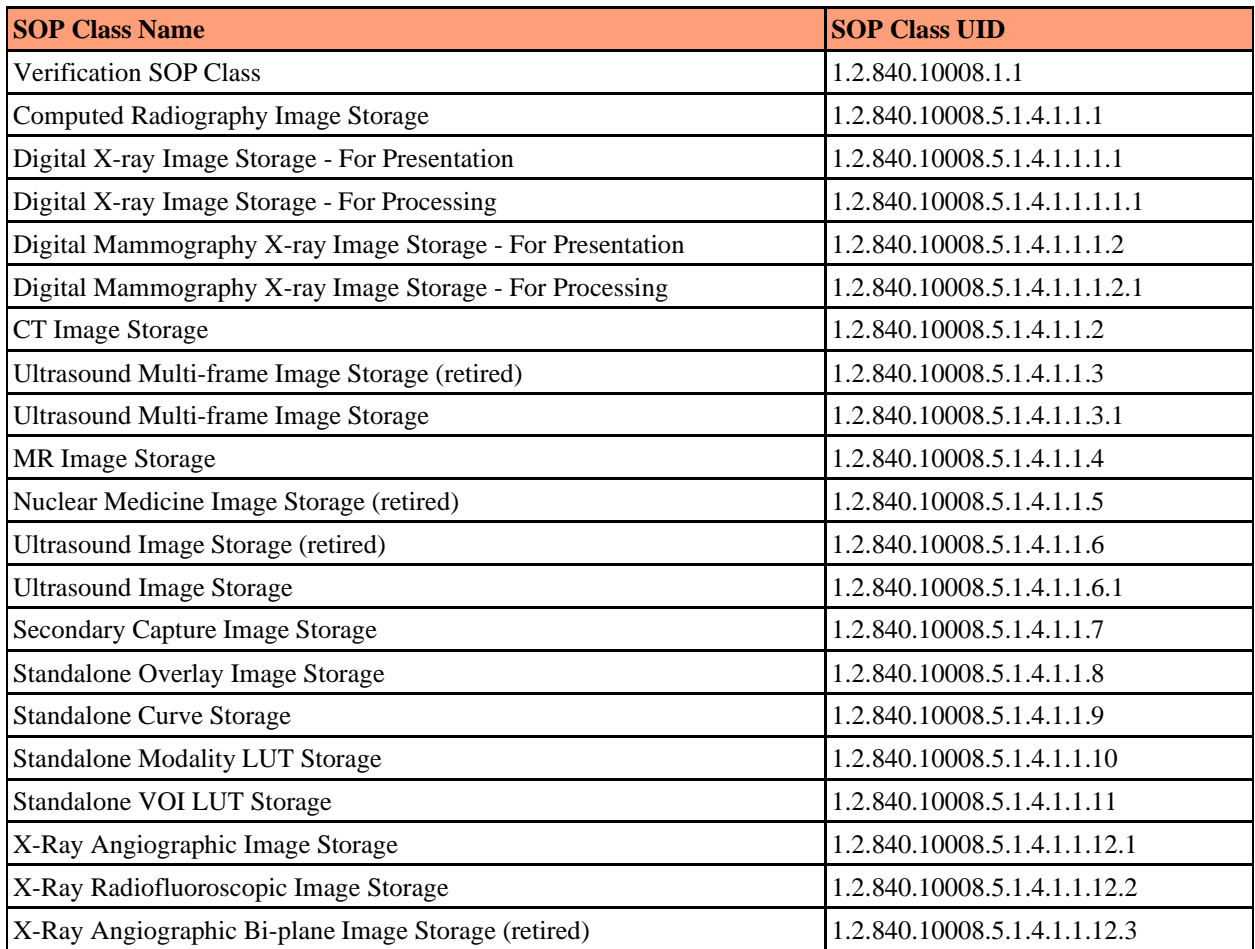

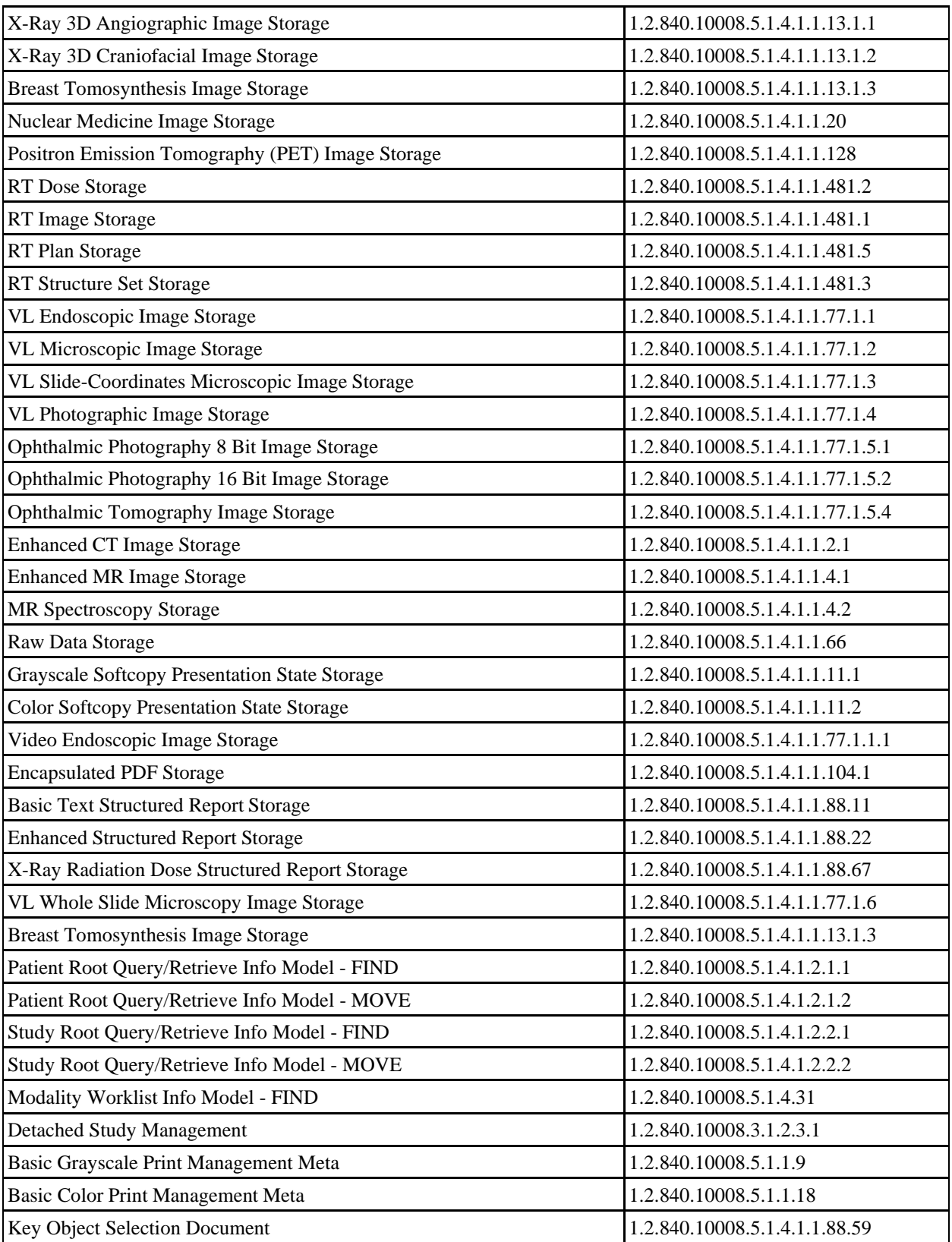

**Table 2 SOP Classes Supported by MedPream PACS Server as a SCU**

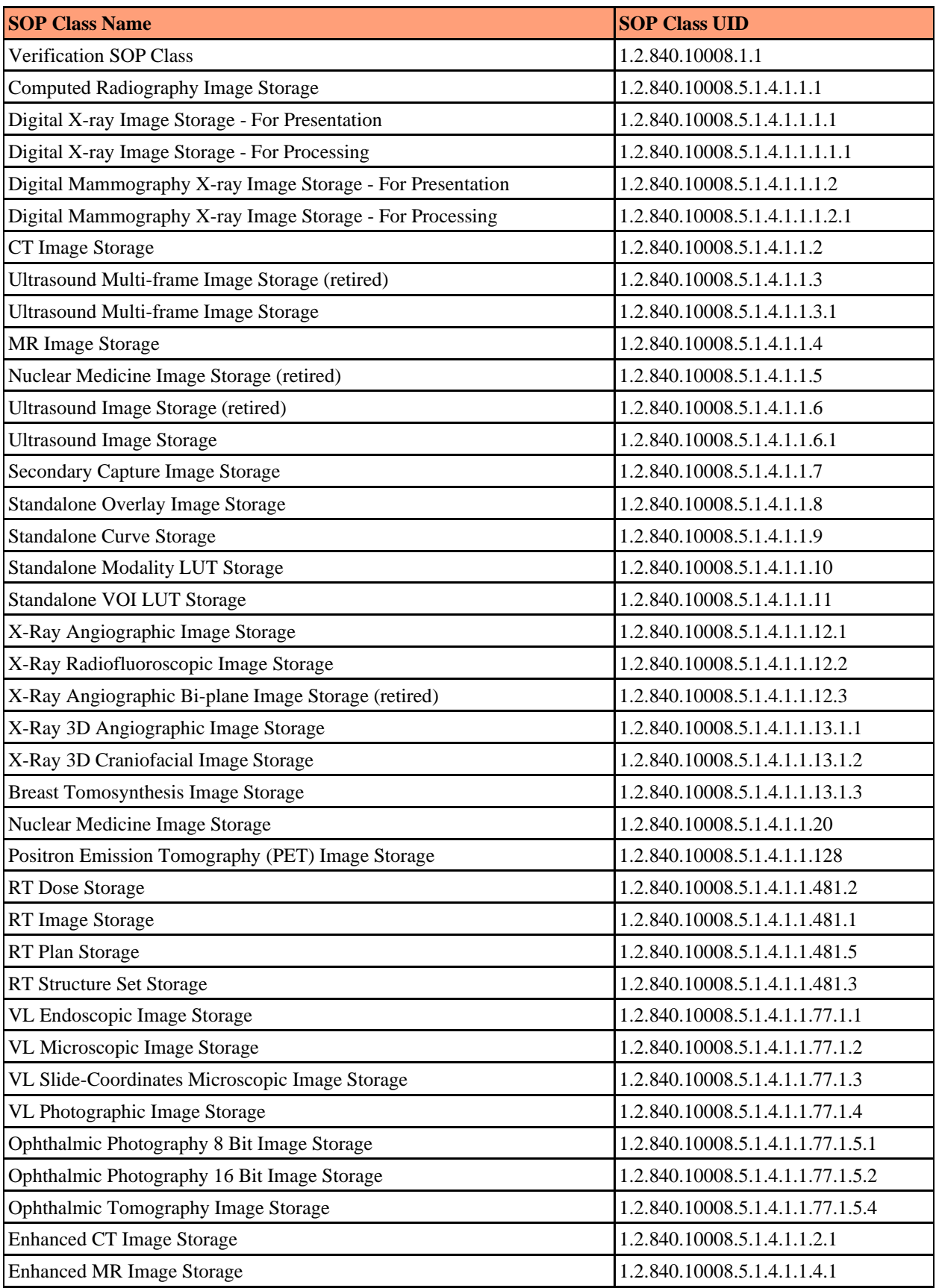

| <b>MR Spectroscopy Storage</b>                      | 1.2.840.10008.5.1.4.1.1.4.2      |
|-----------------------------------------------------|----------------------------------|
| Raw Data Storage                                    | 1.2.840.10008.5.1.4.1.1.66       |
| Grayscale Softcopy Presentation State Storage       | 1.2.840.10008.5.1.4.1.1.11.1     |
| <b>Color Softcopy Presentation State Storage</b>    | 1.2.840.10008.5.1.4.1.1.11.2     |
| Video Endoscopic Image Storage                      | 1.2.840.10008.5.1.4.1.1.77.1.1.1 |
| <b>Encapsulated PDF Storage</b>                     | 1.2.840.10008.5.1.4.1.1.104.1    |
| <b>Basic Text Structured Report Storage</b>         | 1.2.840.10008.5.1.4.1.1.88.11    |
| <b>Enhanced Structured Report Storage</b>           | 1.2.840.10008.5.1.4.1.1.88.22    |
| X-Ray Radiation Dose Structured Report Storage      | 1.2.840.10008.5.1.4.1.1.88.67    |
| VL Whole Slide Microscopy Image Storage             | 1.2.840.10008.5.1.4.1.1.77.1.6   |
| <b>Breast Tomosynthesis Image Storage</b>           | 1.2.840.10008.5.1.4.1.1.13.1.3   |
| Patient Root Query/Retrieve Info Model - FIND       | 1.2.840.10008.5.1.4.1.2.1.1      |
| Patient Root Query/Retrieve Info Model - MOVE       | 1.2.840.10008.5.1.4.1.2.1.2      |
| Patient Root Query/Retrieve Info Model - GET        | 1.2.840.10008.5.1.4.1.2.1.3      |
| Study Root Query/Retrieve Info Model - FIND         | 1.2.840.10008.5.1.4.1.2.2.1      |
| Study Root Query/Retrieve Info Model - MOVE         | 1.2.840.10008.5.1.4.1.2.2.2      |
| Study Root Query/Retrieve Info Model - GET          | 1.2.840.10008.5.1.4.1.2.2.3      |
| Patient/Study Only Query/Retrieve Info Model - FIND | 1.2.840.10008.5.1.4.1.2.3.1      |
| Patient/Study Only Query/Retrieve Info Model - MOVE | 1.2.840.10008.5.1.4.1.2.3.2      |
| Patient/Study Only Query/Retrieve Info Model - GET  | 1.2.840.10008.5.1.4.1.2.3.3      |
| Modality Worklist Info Model - FIND                 | 1.2.840.10008.5.1.4.31           |
| <b>Storage Commitment Push Model</b>                | 1.2.840.10008.1.20.1             |
| Modality Performed Procedure Step                   | 1.2.840.10008.3.1.2.3.3          |
| Modality Performed Procedure Step Retrieve          | 1.2.840.10008.3.1.2.3.4          |
| Modality Performed Procedure Step Notification      | 1.2.840.10008.3.1.2.3.5          |
| Key Object Selection Document                       | 1.2.840.10008.5.1.4.1.1.88.59    |

**Table 3 SOP Classes Supported by MedPream PACS Server as a SCP**

### <span id="page-12-0"></span>**3.2 Association Establishment Policies**

### <span id="page-12-1"></span>3.2.1 General

The DICOM Application Context Name (ACN) proposed by MedPream PACS Server is fixed: "*1.2.840.10008.3.1.1*". The maximum PDU size which can be transmitted by MedPream PACS server is fixed at 32 Kbytes. The maximum PDU size which can be received by MedPream PACS server is up to 32 Kbytes.

### <span id="page-12-2"></span>3.2.2 Number of Associations

The number of simultaneous associations which can be accepted by MedPream PACS server are limited only by the kernel parameters of underlying TCP/IP implementation and resource utilization of the computer where MedPream PACS server is installed. MedPream PACS server utilizes a thread pool to service each association request that it

<span id="page-13-0"></span>receives. Therefore, MedPream PACS server can have multiple simultaneous connections, and there is no inherent limitation on the total number of simultaneous associations which a MedPream PACS server can maintain.

### 3.2.3 Asynchronous Nature

MedPream PACS server does not support asynchronous operations and will not perform asynchronous window negotiation.

## <span id="page-13-1"></span>3.2.4 Implementation Identifying Information

MedPream PACS server provides the following implementation class UID:

*1.2.826.0.1.3680043.2.737*

MedPream PACS server provides the following implementation version name:

*MEDPREAM PACS01AUG03*

### <span id="page-13-2"></span>**3.3 Association Initiation Policy**

MedPream PACS server will attempt to initiate associations in response to user requests from the web user interface to verify DICOM connection status (C-ECHO) to remote Application Entity (AE).

MedPream PACS server will attempt to initiate associations in response to user requests from the web user interface to query and retrieve (C-FIND) remote Query/Retrieve SCP applications.

MedPream PACS server will attempt to initiate associations in response to C-MOVE requests from other Application Entities. MedPream PACS server will only initiate associations in response to valid C-MOVE requests for images that are stored in the MySQL database.

MedPream PACS server will attempt to initiate associations in response to user selected forwarding requests from the web user interface, where users can select one or more patient(s), study(s) or series to forward (C-STORE) to a remote destination application entity (AE).

The Premium Edition of MedPream PACS server can also initiate associations to remote destination AE(s) automatically based on the automatic routing table. Users can define entries in the automatic routing table which consist of a source AE title, destination AE title and a schedule, so that the images received from the specified source AE will be automatically forwarded (C-STORE) to one of more destination AE(s) based on the specified schedule, either as soon as received (Immediately) or on a particular 24-hour clock interval., e.g., 7:00 p.m.

MedPream PACS Server Premium Edition can initiate Modality Worklist - FIND requests to remote Modality Worklist SCP applications, either in response to unsolicited Study Scheduled N-EVENT-REPORT notifications, or by querying the Worklist SCP regularly based on a configurable polling interval. Users can also initiate Modality Worklist - FIND request by clicking on the *Get Worklist* link from the web user interface.

## <span id="page-13-3"></span>3.3.1 Real-World Activity - Verification

### **3.3.1.1 Associated Real-World Activity - Verification**

From the MedPream PACS Server web user interface, users can select the '*Application Entity*' Page to display a list of defined application entities (AE). If the TCP port number for an AE is defined, a *Ping* link will be displayed in the '*Verify Connection*' column. Clicking on the *Ping* link will initiate a C-ECHO request to the TCP port number of the corresponding AE. A confirmation message will be displayed if the C-ECHO request is successfully acknowledged by the remote AE, otherwise a timeout error or any error response from the remote AE will be displayed.

### **3.3.1.2 Proposed Presentation Contexts - Verification**

Table 4 below shows the presentation contexts that are proposed by MedPream PACS server for verification operations.

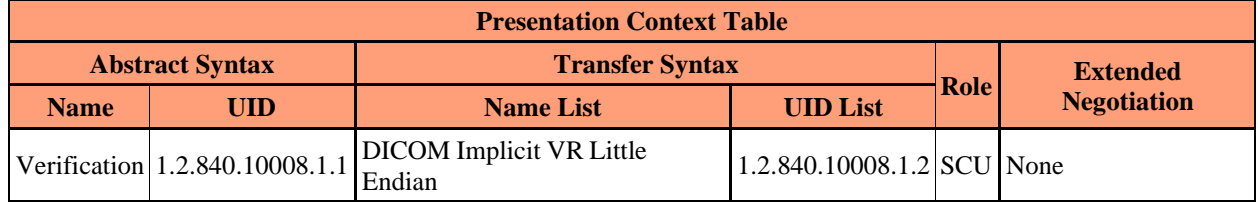

**Table 4 Presentation Context For Initiating Verification Requests**

### **3.3.1.3 SOP Specific Conformance Statement - Verification**

<span id="page-14-0"></span>MedPream PACS Server provides standard conformance for DICOM SOP Verification class.

## 3.3.2 Real-World Activity - Query/Retrieve

### **3.3.2.1 Associated Real-World Activity - Query/Retrieve**

From the MedPream PACS Server web user interface, users can select the '*Application Entity*' Page to display a list of defined application entities (AE). If the TCP port number for an AE is defined, a *Query/Retrieve* link will be displayed in the '*Remote Exams*' column. Clicking on the *Query/Retrieve* link will initiate a C-FIND request to the TCP port number of the corresponding AE. Any matching patients and/or studies returned by the remote AE will be displayed, otherwise a timeout error or any error response from the remote AE will be displayed.

### **3.3.2.2 Proposed Presentation Contexts - Query/Retrieve**

Table 5 shows the presentation contexts used by MedPream PACS server when initiating C-FIND requests to remote Query/Retrieve SCP applications.

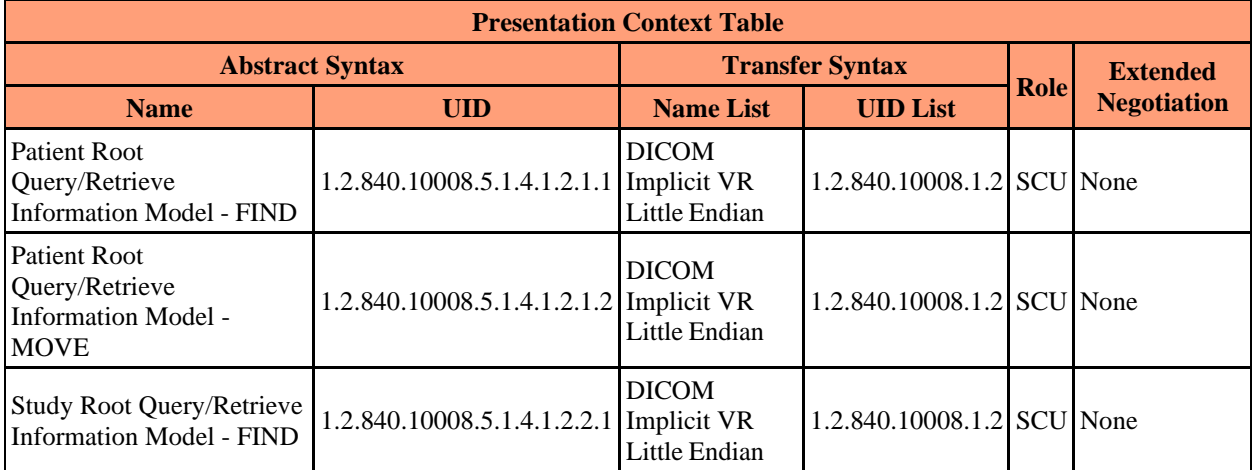

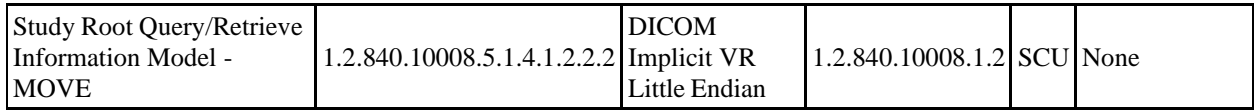

**Table 5 Presentation Contexts When Initiating Query/Retrieve Requests**

### **3.3.2.3 SOP Specific Conformance Statement - Query/Retrieve**

Table 6 below contains the key matching methods supported by MedPream PACS Server when initiating C-FIND requests to remote Query/Retrieve SCP applications:

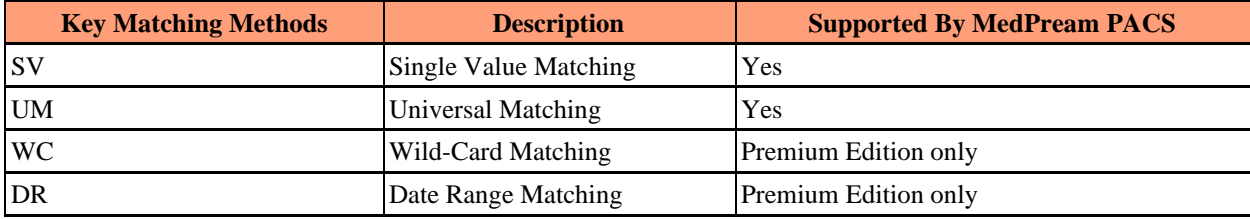

#### **Table 6 Key Matching Methods Used When Initiating C-FIND Requests**

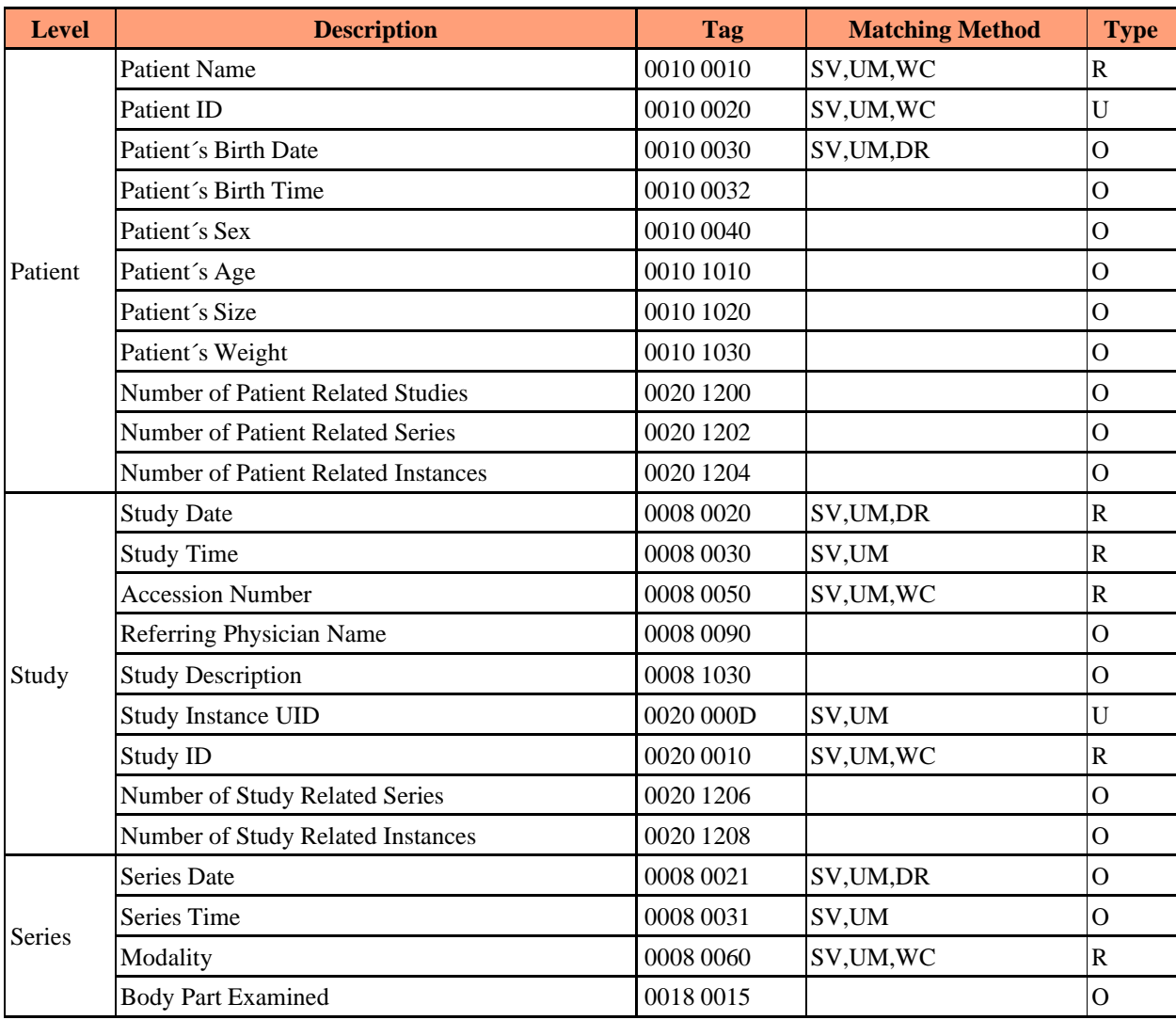

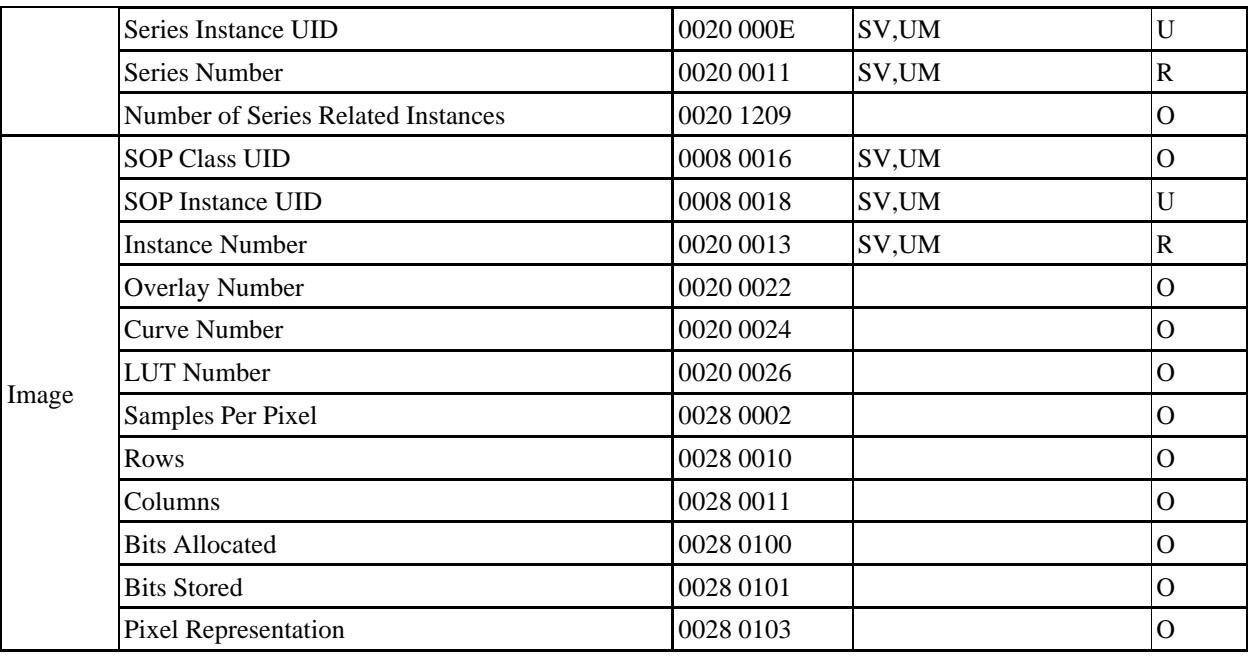

**Table 7 Keys Used by MedPream PACS for Patient Root Information Model**

## <span id="page-16-0"></span>3.3.3 Real-World Activity - Move Request From An External Node

### **3.3.3.1 Associated Real-World Activity - Move Request**

The associated Real-World activity is a C-MOVE request received from an external application. If an application successfully establishes an association with the MedPream PACS server and makes a valid C-MOVE request that identifies one or more images known by the MedPream PACS server, the MedPream PACS server will query the '*applentity*' MySQL database table to see if a matching entry can be found for the specified destination application entity title. If a match is found, the MedPream PACS server will initiate an association with the destination application entity specified in the incoming C-MOVE request.

### **3.3.3.2 Proposed Presentation Contexts - Move Request**

In response to a C-MOVE request, MedPream PACS server builds a complete list of images to be moved. The list includes the SOP class of each image to be moved. MedPream PACS server extracts the unique SOP classes from the image lists and proposes a set of presentation contexts that includes one presentation context for each unique SOP class identified in the image list. Thus, the association request may have a single presentation context or multiple presentation contexts. Each presentation context contains the abstract syntax that identifies one image class as found in the image list.

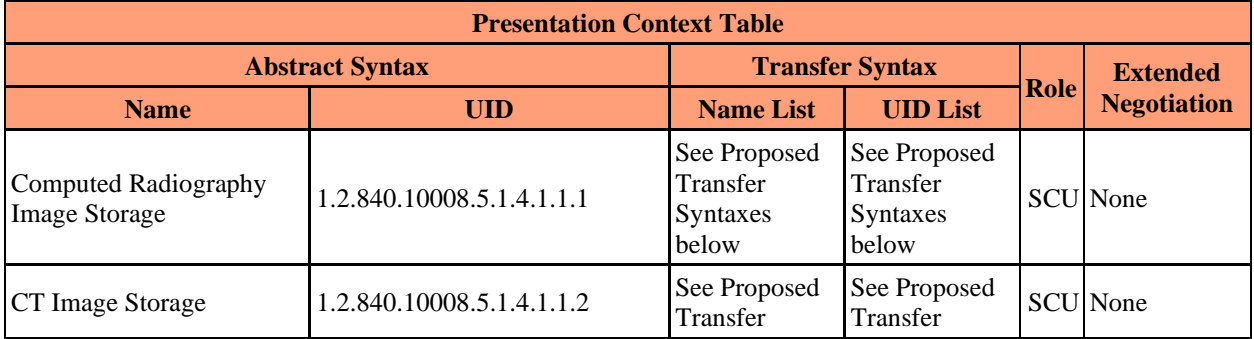

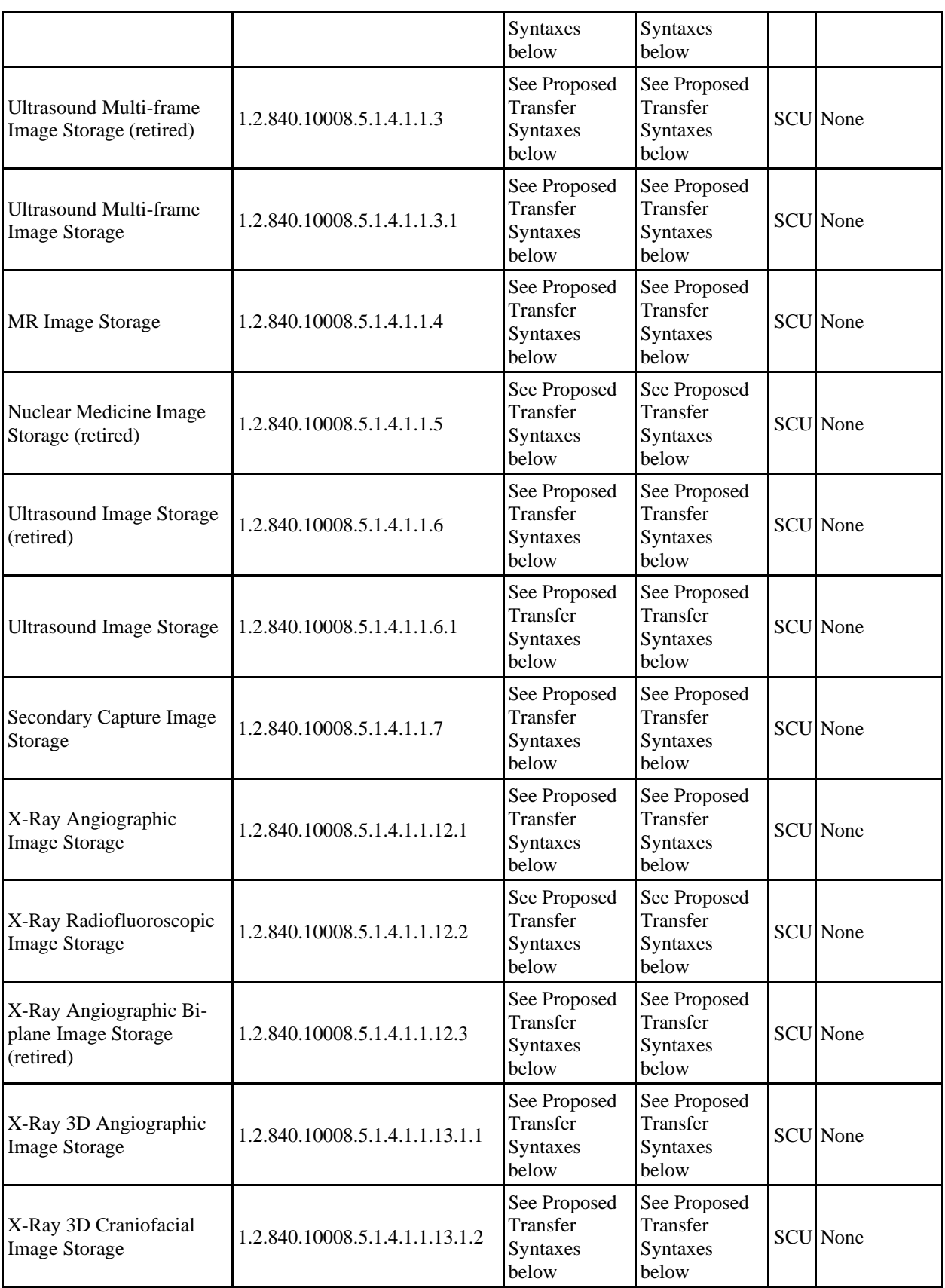

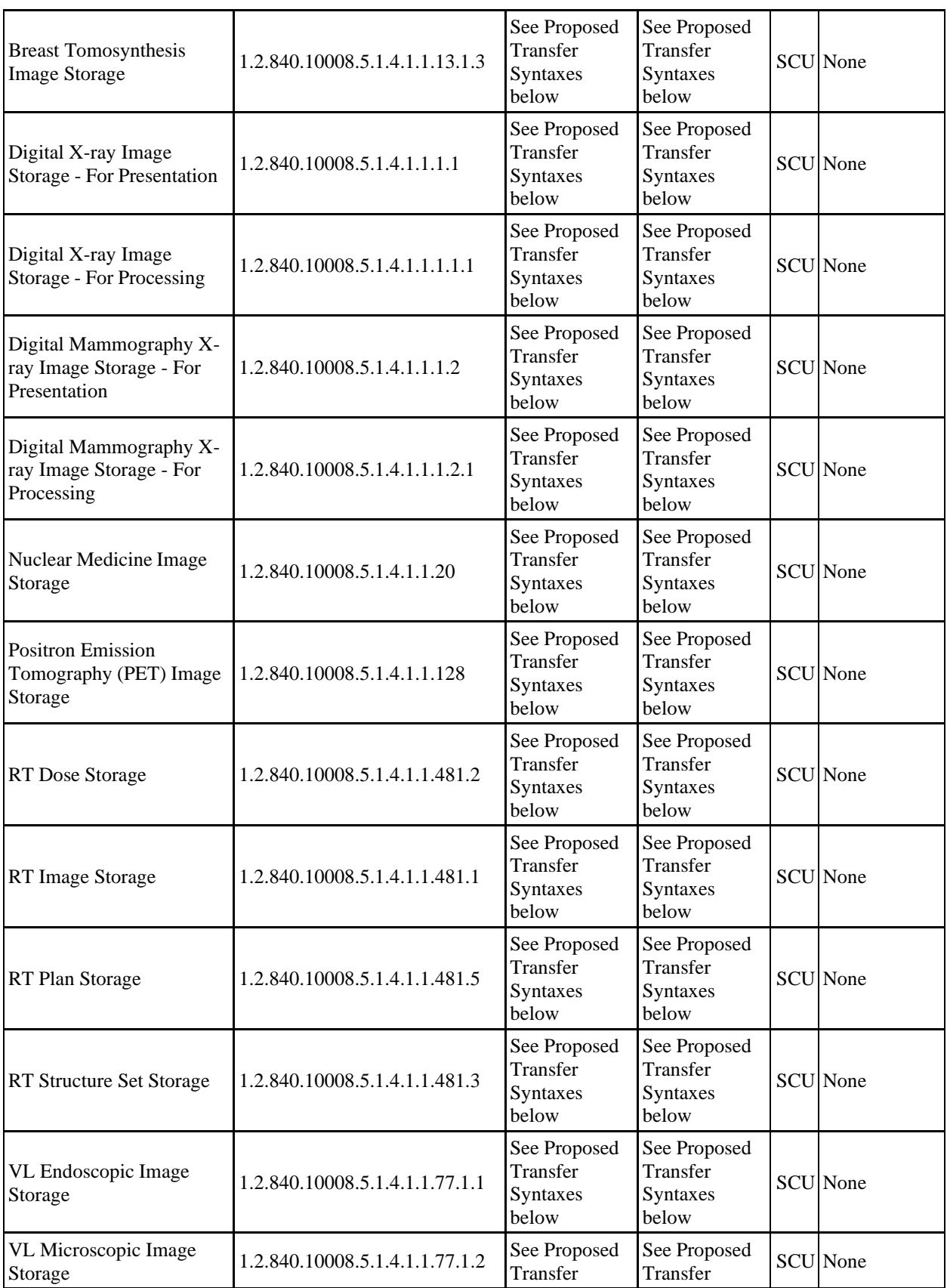

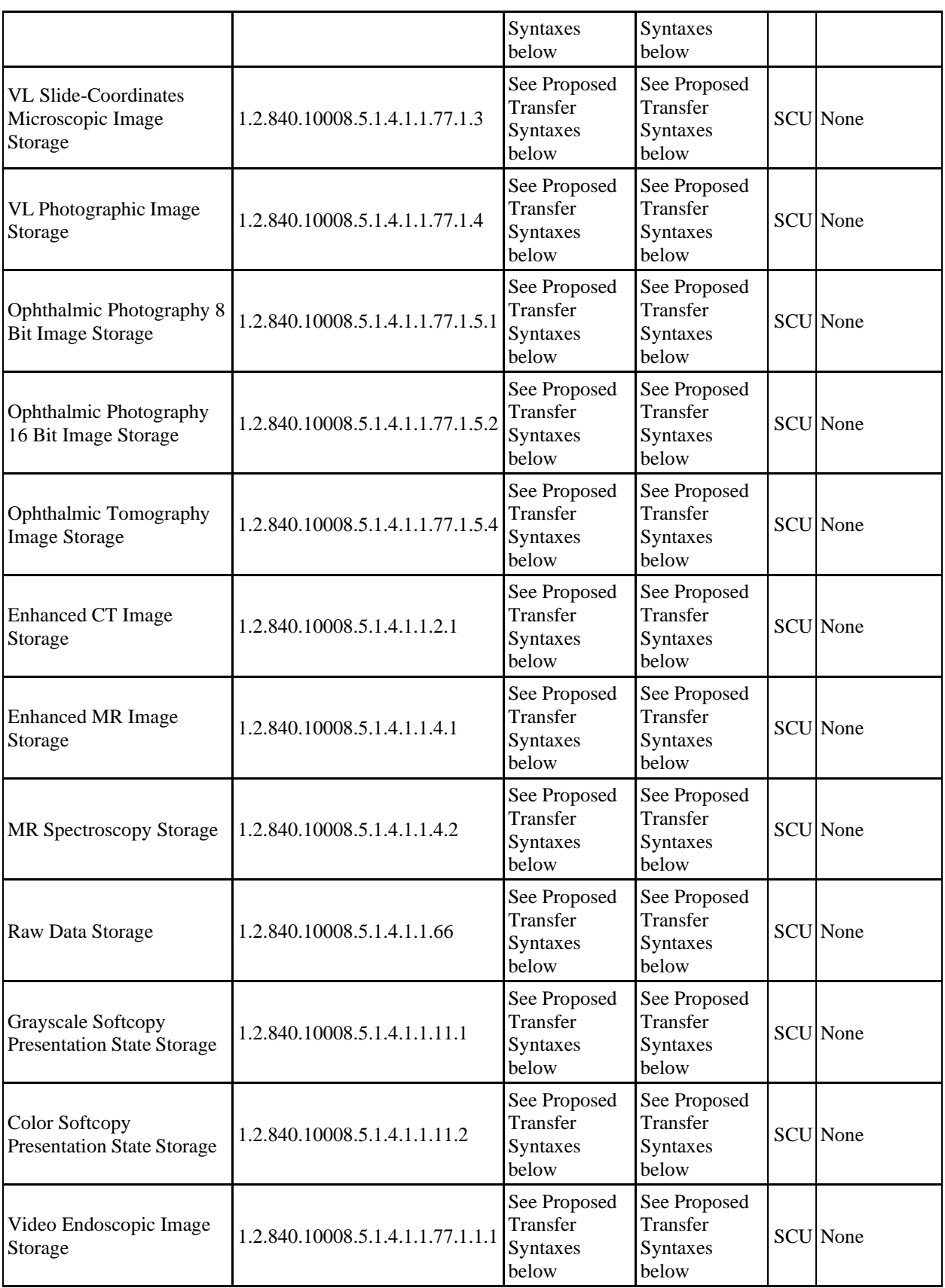

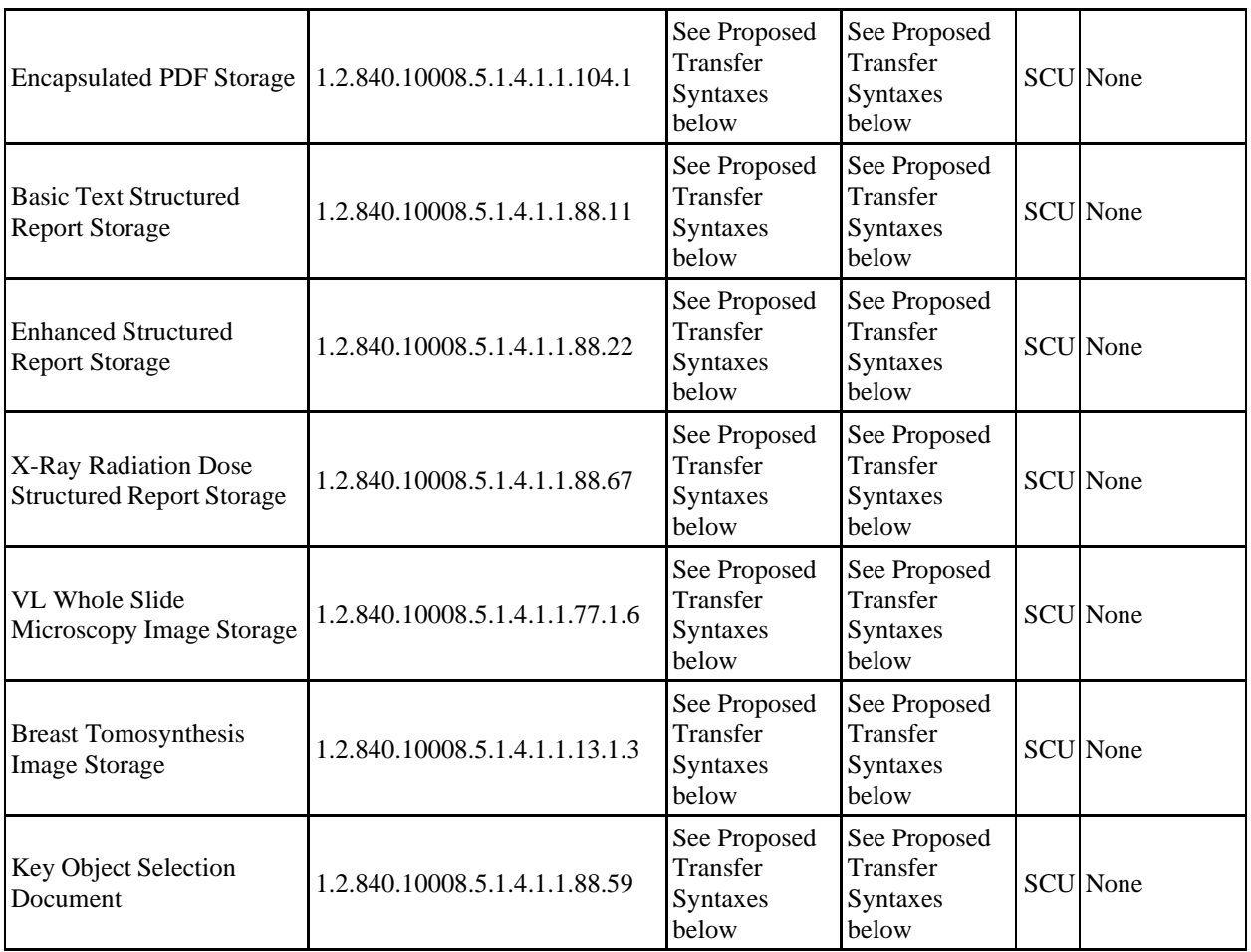

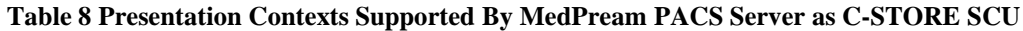

### **3.3.3.3 Proposed Transfer Syntaxes - Move Request**

MedPream PACS Server Basic Edition only supports Implicit VR Little Endian Transfer Syntax. Some images may have been stored by the MedPream PACS server with private elements whose encoding scheme is unknown by the MedPream PACS server. These elements will be transmitted by MedPream PACS server exactly as they were received (in Implicit VR Little Endian Transfer Syntax), so they should be unaltered upon transmission.

MedPream PACS Server Premium Edition supports the following additional transfer syntaxes:

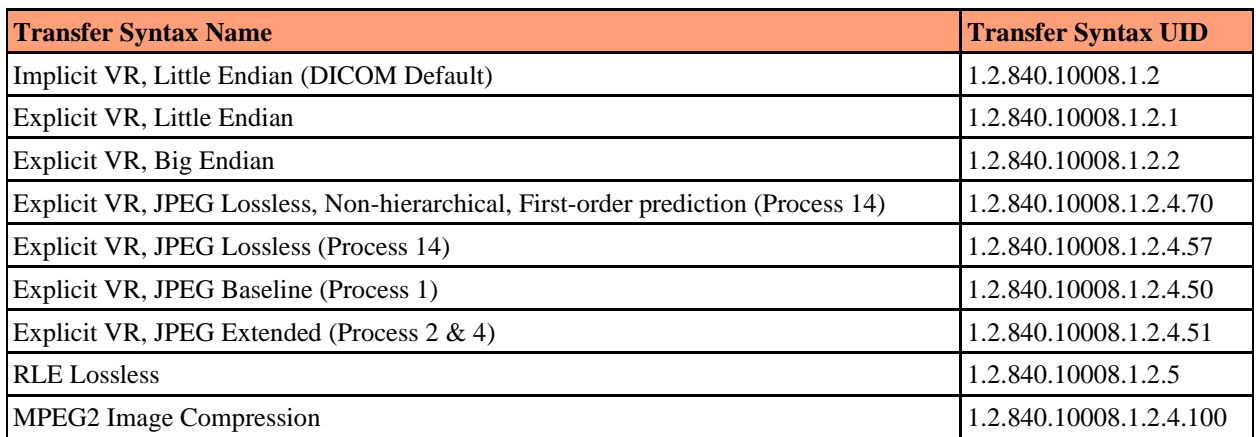

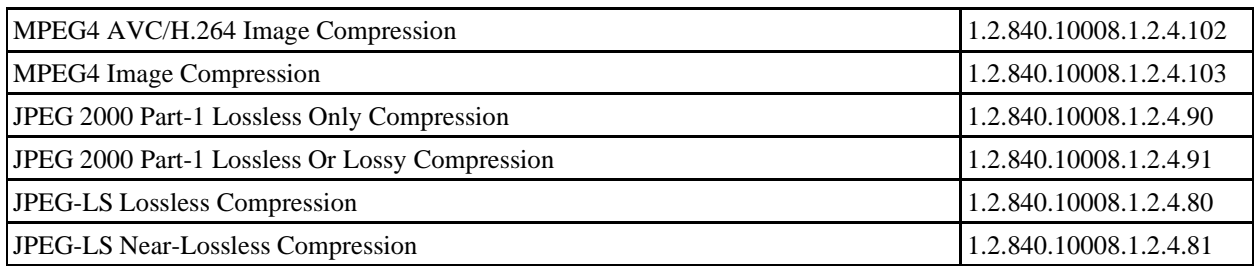

**Table 9 Transfer Syntaxes Supported by MedPream PACS Server Premium Edition as C-STORE SCU**

#### **3.3.3.4 SOP Specific Conformance Statement - Move Request**

All C-STORE operations are in the context of a C-MOVE request from an external application. MedPream PACS server sends one C-MOVE response message for each attempted C-STORE operation. MedPream PACS server does not attempt any extended negotiation. MedPream PACS server does not delete any elements from the files it transfers. Therefore the set of optional elements depends entirely on the contents of the files which were originally stored on the MedPream PACS server.

In the event that MedPream PACS server receives an unsuccessful C-STORE response, MedPream PACS server will continue sending the remaining images in the requested set.

## <span id="page-21-0"></span>3.3.4 Real-World Activity - User Forwarding

#### **3.3.4.1 Associated Real-World Activity - User Forwarding**

From the MedPream PACS web user interface, users can select one or more patient(s), study(s) or series while browsing through the list, if the current user has '*Forward*' privilege (Premium Edition) or '*Modify*' privilege (Basic Edition) enabled, there will be a **Forward** button displayed below the listed patient, study or series list. Users can click on the **Forward** button and then select a destination AE title from a drop-down list of application entities currently defined in the '*applentity*' table.

### **3.3.4.2 Proposed Presentation Contexts - User Forwarding**

Same as Section 3.3.3.2.

#### **3.3.4.3 Proposed Transfer Syntaxes - User Forwarding**

Same as Section 3.3.3.3.

### **3.3.4.4 SOP Specific Conformance Statement - User Forwarding**

Same as Section 3.3.3.4.

## <span id="page-21-1"></span>3.3.5 Real-World Activity - Automatic Routing (Premium Edition only)

### **3.3.5.1 Associated Real-World Activity - Automatic Routing**

MedPream PACS Server Premium Edition supports automatic image routing based on entries defined in the Automatic Routing table. When an image is received by MedPream PACS Server, it will query the Automatic Routing table to see if there is an entry matches with the source application entity (AE) title. If a match is found, then the received image will be forwarded to the destination AE title specified for the matching source AE title,

based on the schedule specified for the matching entry. If there are multiple matches (multiple destination AEs defined for the same source AE), then the received image will be forwarded to multiple destination AEs based on the corresponding schedule.

Users can add, delete and modify entries in the Automatic Routing table from the MedPream PACS Server web user interface, given that the logged-in user has the required '*Modify*' privilege enabled.

#### **3.3.5.2 Proposed Presentation Contexts - Automatic Routing**

Same as Section 3.3.3.2.

#### **3.3.5.3 Proposed Transfer Syntaxes - Automatic Routing**

Same as Section 3.3.3.3.

#### **3.3.5.4 SOP Specific Conformance Statement - Automatic Routing**

Same as Section 3.3.3.4.

### <span id="page-22-0"></span>3.3.6 Real-World Activity - Modality Worklist Management

#### **3.3.6.1 Associated Real-World Activity - Modality Worklist Management**

From the MedPream PACS Server web user interface, users can select the '*Application Entity*' Page to display a list of defined application entities (AE). If the TCP port number for an AE is defined and the remote AE has been defined as Modality Worklist SCP (**'worklistScp'** column set to **'True'** in the *'applentity'* table), a *Get Worklist* link will be displayed in the '*Modality Worklist*' column. Clicking on the *Get Worklist* link will initiate a Modality Worklist - FIND request to the TCP port number of the corresponding AE. Any matching result returned by the remote Modality Worklist SCP will be displayed, otherwise a timeout error or any error response from the remote AE will be displayed.

MedPream PACS Server Premium Edition can also receive unsolicited Study-Scheduled N-EVENT-REPORT notifications. MedPream PACS Server will then send Modality Worklist - FIND commands to query all configured Modality Worklist SCP application entities for the corresponding study.

MedPream PACS Server Premium Edition also polls any configured Modality Worklist SCP application entities to update the **Worklist** table on a regular basis. The default polling interval is 10 minutes, which can be changed by modifying the following Registry value for Windows platforms:

*HKEY\_LOCAL\_MACHINE\\SOFTWARE\\RainbowFish Software\\MedPream PACS\\\${AeTitle}\\WorklistPollInterval\\*

Or by modifying the following variable in the **"\${AeTitle}.ini"** configuration file under the directory where MedPream PACS Server is installed for Linux/MacOS platforms:

*WorklistPollInterval = 10*

where *\${AeTitle}* is the AE title assigned for MedPream PACS Server.

NOTE: Change the polling interval value to zero(0) will disable automatic polling of Modality Worklist SCP applications.

#### **3.3.6.2 Proposed Presentation Contexts - Modality Worklist Management**

Table 10 below shows the presentation contexts that are proposed by MedPream PACS server for Modality Worklist - FIND operations.

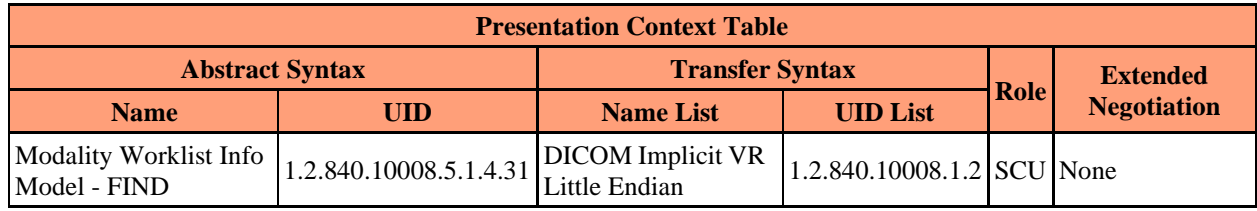

**Table 10 Presentation Context For Initiating Modality Worklist - FIND Requests**

### **3.3.6.3 SOP Specific Conformance Statement - Modality Worklist Management**

Table 11 below contains the key matching methods supported by MedPream PACS Server when initiating Modality Worklist-FIND requests to remote Worklist SCP applications:

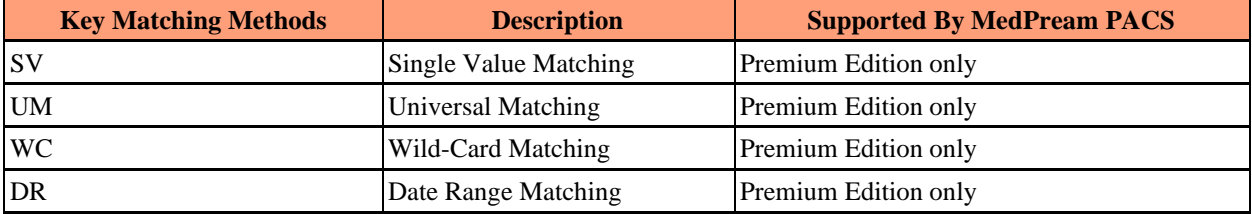

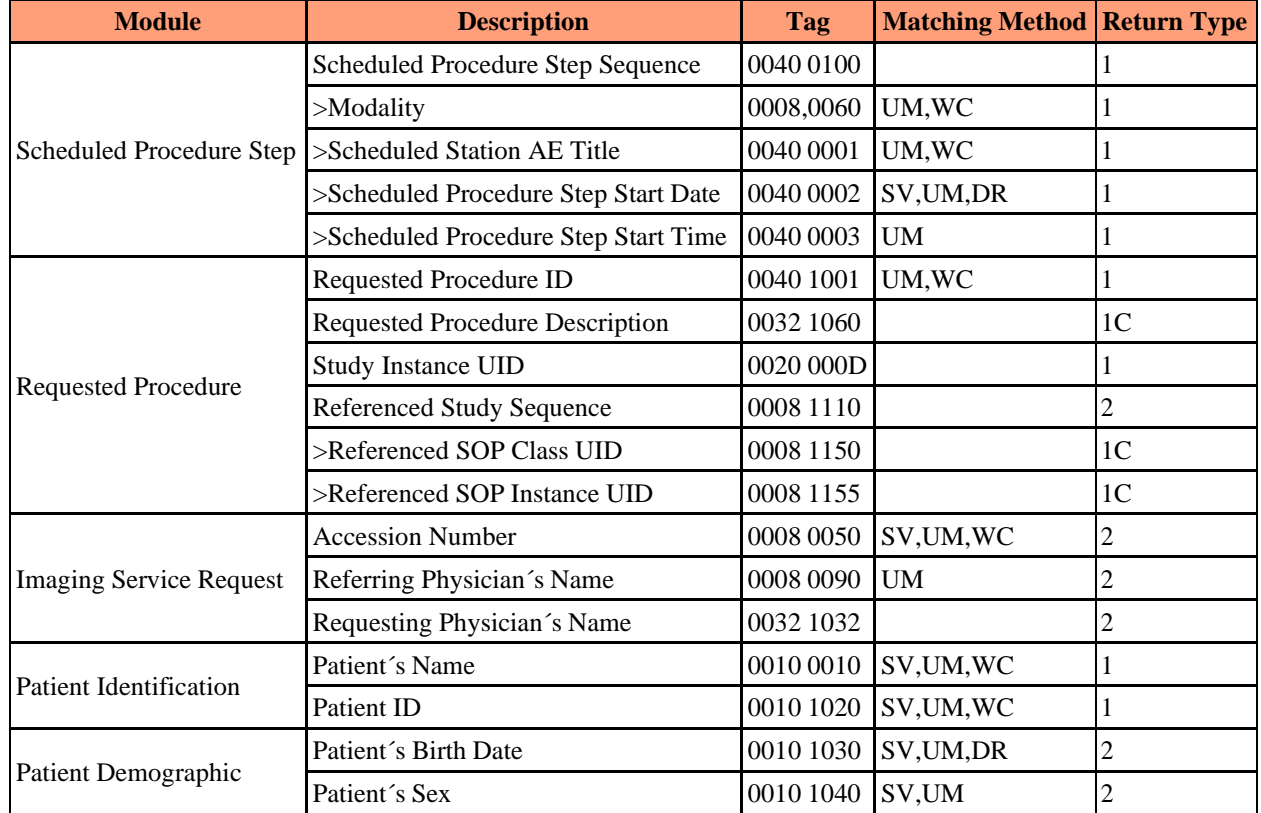

**Table 11 Key Matching Methods Used When Initiating Modality Worklist-FIND Requests**

**Table 12 Keys Used by MedPream PACS Server Premium Edition for Modality Worklist - FIND Requests**

## <span id="page-24-0"></span>3.3.7 Real-World Activity - Printing

### **3.3.7.1 Associated Real-World Activity - Printing**

After logging into the MedPream PACS Server web user interface, if the '*Print*' privilege has been enabled, the current user can select a list of patients, studies, series or images, and click on the **Print** button.

The user can then select the destination remote printer, make any appropriate changes to the print parameters, then click on the **Print** button to send the selected patients, studies, series or images to the printer.

### **3.3.7.2 Proposed Presentation Contexts - Printing**

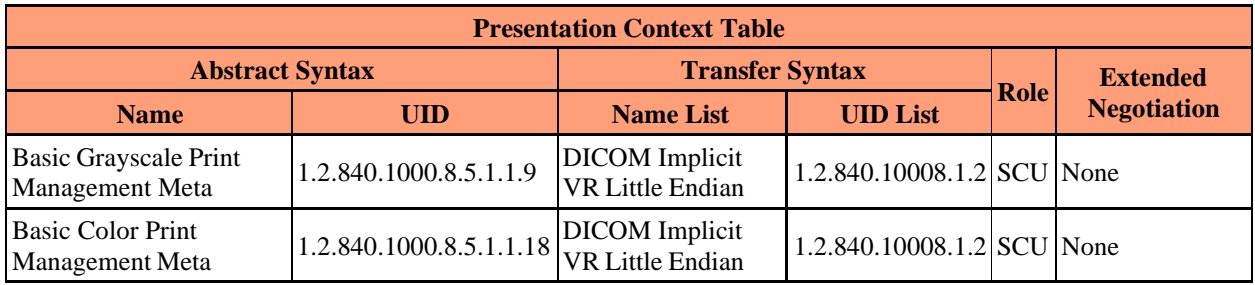

#### **Table 13 Presentation Context For Printing**

### **3.3.7.3 Proposed Transfer Syntaxes - Printing**

See Table 13 above.

### **3.3.7.4 SOP Specific Conformance Statement - Printing**

MedPream PACS Server supports the following required print SOP classes for the Basic Grayscale/Color Management Meta classes:

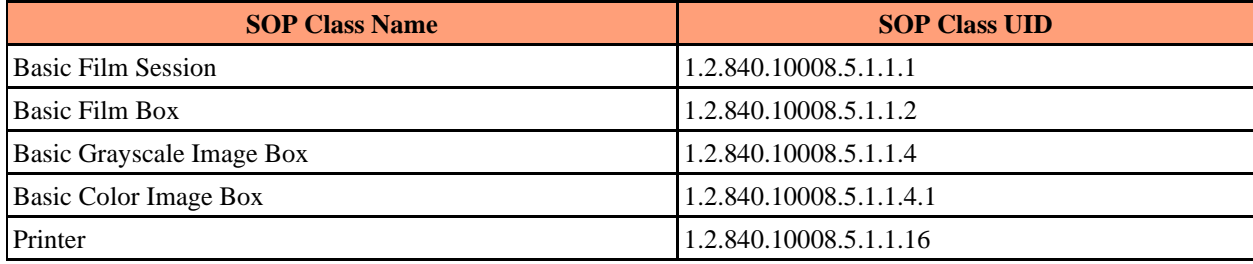

#### **Table 14 Required SOP Classes for Basic Grayscale/Color Print Management Meta Classes**

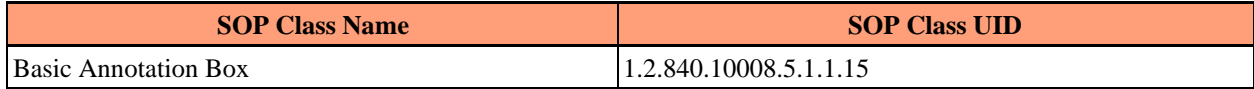

#### **Table 15 Optional SOP Classes for Basic Grayscale/Color Print Management Meta Classes**

#### 3.3.7.4.1 Conformance for Basic Film Session SOP Class

MedPream PACS Server supports the following attributes for N-CREATE command of the Basic Film Session SOP class:

#### **N-CREATE Attributes of the Basic Film Session SOP class**

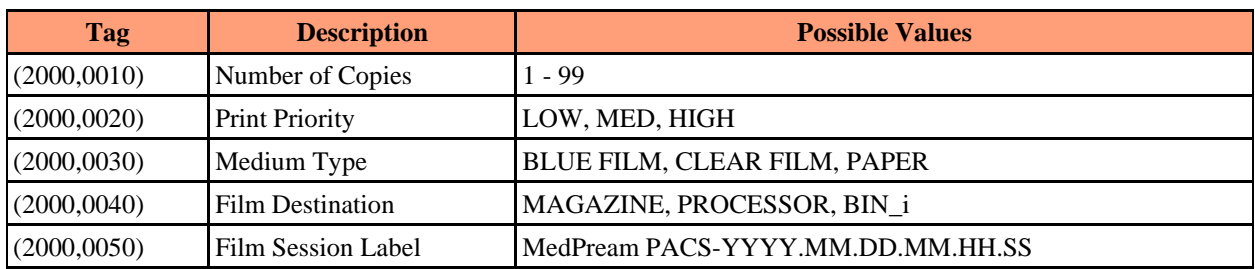

#### **Table 16 Supported Attributes for N-CREATE of the Basic Film Session SOP class**

3.3.7.4.2 Conformance for SOP Class Basic Film Box

MedPream PACS Server supports the following attributes for N-CREATE command of the Basic Film Box SOP class:

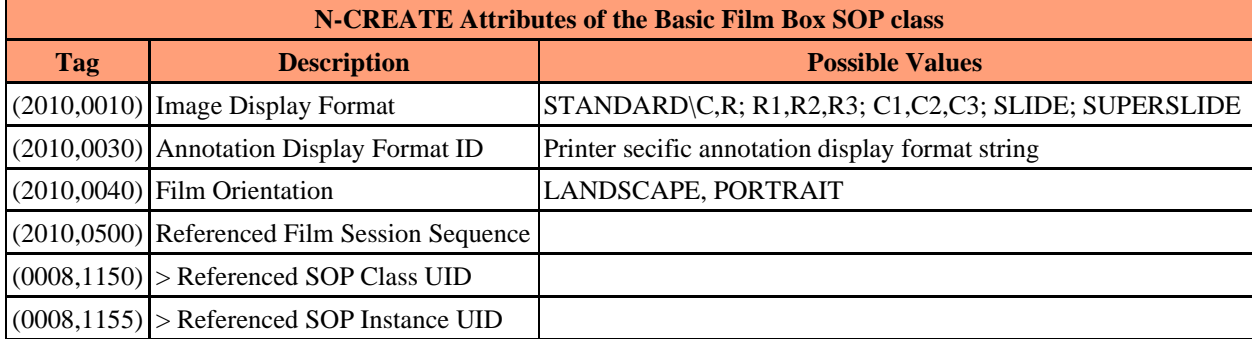

#### **Table 17 Supported Attributes for N-CREATE of the Basic Film Box SOP class**

#### 3.3.7.4.3 Conformance for SOP Class Basic Grayscale Image Box

MedPream PACS Server supports the following attributes for N-SET command of the Basic Grayscale Image Box SOP class:

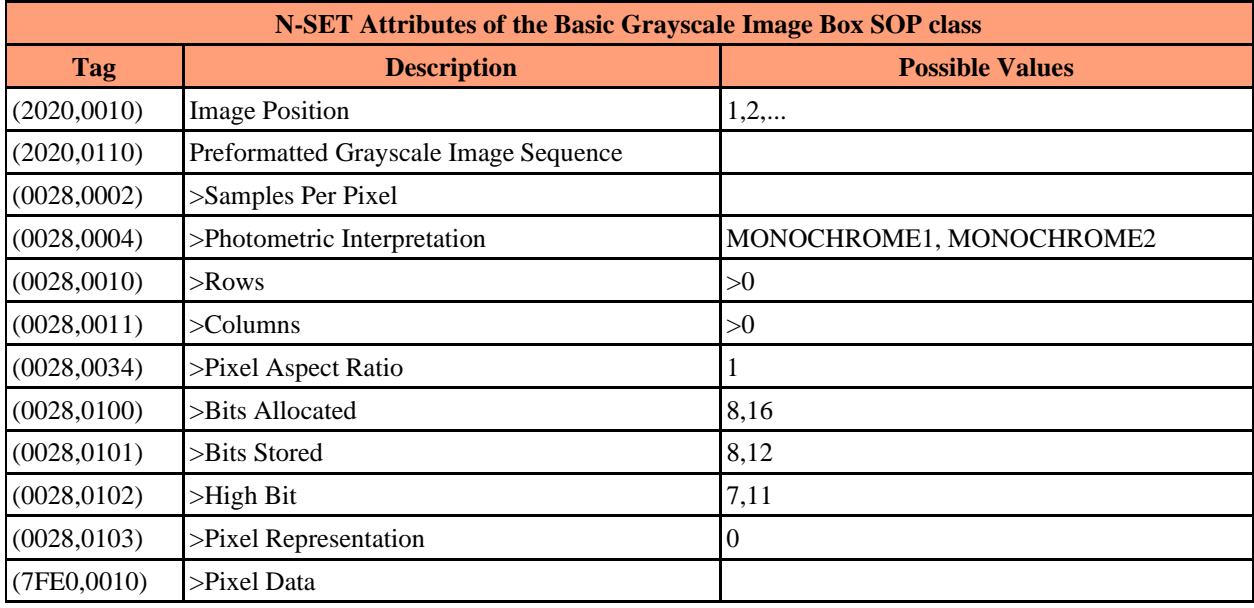

**Table 18 Supported Attributes for N-SET of the Basic Grayscale Image Box SOP class**

#### 3.3.7.4.4 Conformance for SOP Class Printer

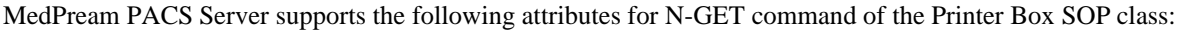

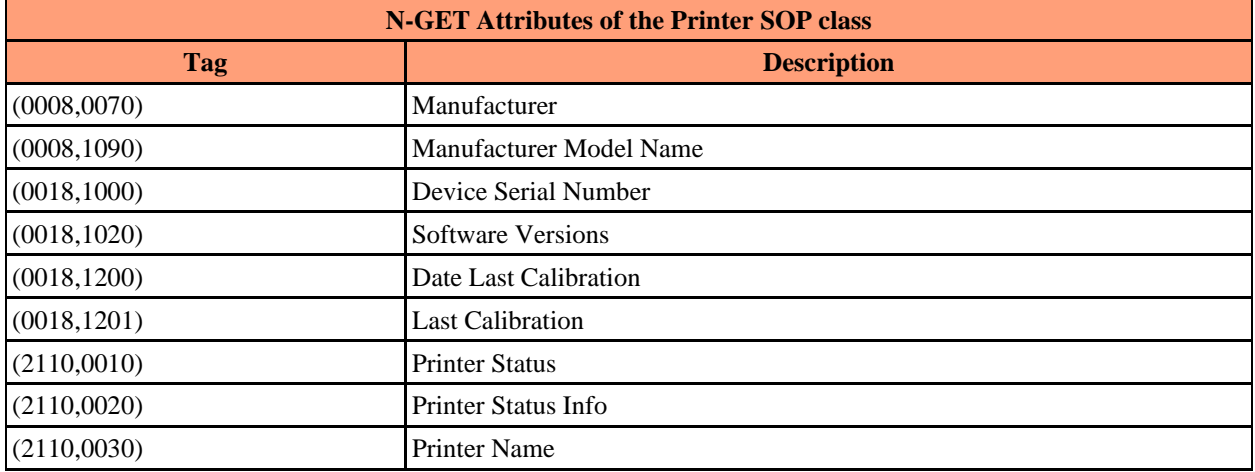

#### **Table 19 Supported Attributes for N-GET of the Printer SOP class**

3.3.7.4.5 Conformance for Basic Annotation Box SOP Class

MedPream PACS Server supports the following attributes for N-GET command of the Basic Annotation Box SOP Class:

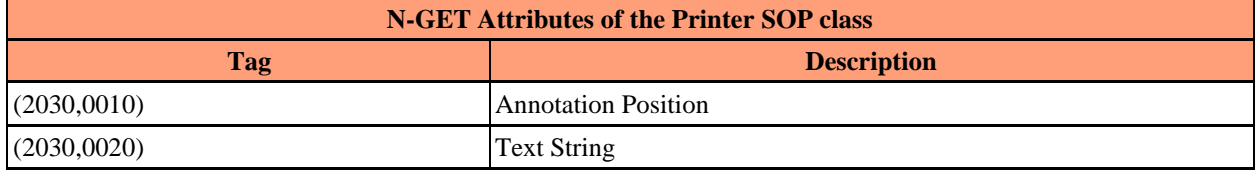

**Table 20 Supported Attributes for N-GET of the Basic Annotation Box SOP Class**

## <span id="page-26-0"></span>3.3.8 Real-World Activity - Remote Synchronization

### **3.3.8.1 Associated Real-World Activity - Remote Synchronization**

MedPream PACS Server Premium Edition supports synchronizing its local database with remote studies stored on external application entities, based on user-specified synchronization schedules for the remote AE.

When adding or modifying an application entity, if the remote AE supports Dicom Query/Retrieve functions as a SCP, i.e., the *'Query/Retrieve SCP'* checkbox is selected, users can select whether to enable or disable remotesynchronization for this remote AE, and whether to synchronize with all remote studies or only those recent studies received within the last N days on the remote AE.

Users can add, delete and modify synchronization schedules (up to 24 per remote AE) from the MedPream PACS Server web user interface, provided that the logged-in user has the required '*Modify*' privilege enabled.

### **3.3.8.2 Proposed Presentation Contexts - Remote Synchronization**

Same as Section 3.3.2.2.

### **3.3.8.3 Proposed Transfer Syntaxes - Remote Synchronization**

Same as Section 3.3.2.2.

### **3.3.8.4 SOP Specific Conformance Statement - Remote Synchronization**

Same as Section 3.3.2.3.

### <span id="page-27-0"></span>3.3.9 Real World Activity - Detached Study Management

MedPream PACS server accepts unsolicited N-EVENT-REPORT notifications sent from Detached Study Management SCP application entities. MedPream PACS Server will then issue N-GET request back to the remote SCP to get more information for the corresponding study.

Additionally, upon receipt of the *Study Scheduled* event notification sent from the Detached Study Management SCP, MedPream PACS Server will initiate a Modality Worklist - FIND request to configured Modality Worklist SCP application entity(s) to query about the corresponding study information contained in the event report.

### **3.3.9.1 Associated Real World Activity - Detached Study Management**

When MedPream PACS Server receives any Detached Study Management N-EVENT-REPORT notifications sent from a Detached Study Management SCP AE, it will first validate the association request by checking the remote AE title against the internal *'applentity'* table. If access is *Enabled* in the *'applentity'* table, the association request will be accepted and the event notification will be processed. Otherwise, the association request will be rejected by MedPream PACS Server and this event notification will not be processed.

#### **3.3.9.2 Presentation Context Table - Detached Study Management**

Table 21 shows the presentation contexts that may be accepted by MedPream PACS server for Detached Study Management N-EVENT-REPORT notifications.

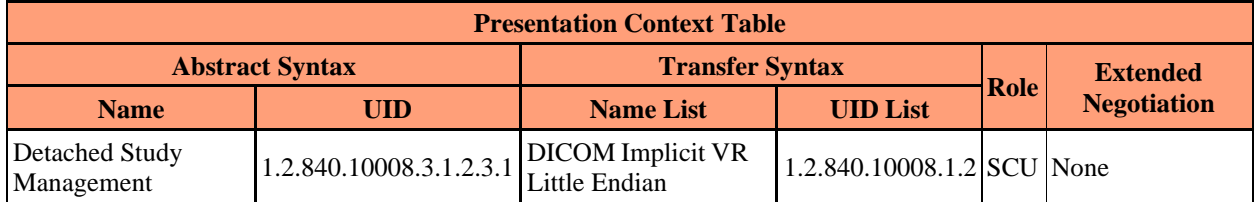

**Table 21 Acceptable Presentation Contexts for MedPream PACS Server for Detached Study Management**

### **3.3.9.3 SOP Specific Conformance for SOP Class - Detached Study Management**

MedPream PACS Server supports the following attributes in the N-EVENT-REPORT-RQ notification sent from a Detached Study Management SCP application entity:

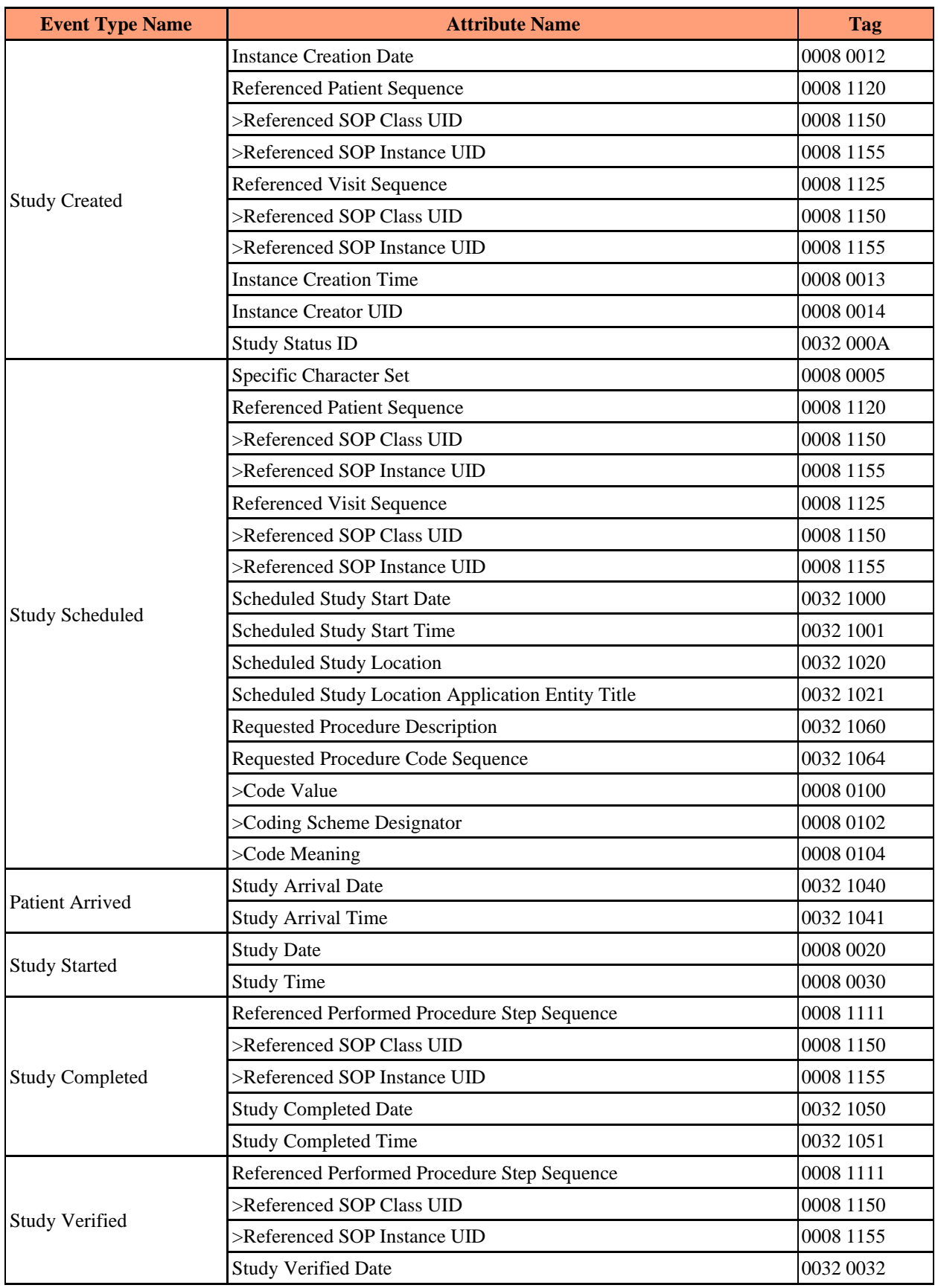

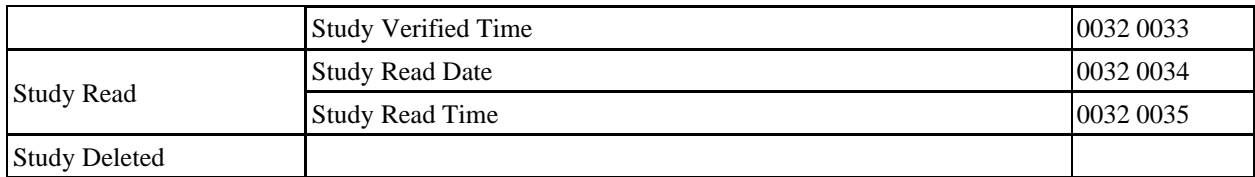

#### **Table 22 Detached Study Management N-Event-Report Notification Attributes**

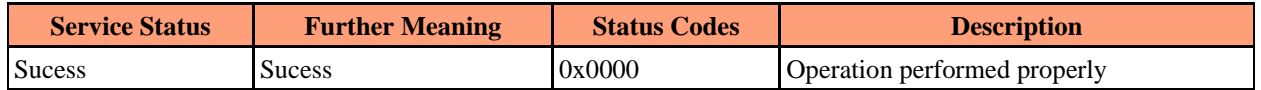

#### **Table 23 Detached Study Management N-EVENT-REPORT-RSP Status Codes**

#### **3.3.9.4 Presentation Context Acceptance Criterion - Detached Study Management**

MedPream PACS server will accept any number of Detached Study Management SOP classes that are listed in Table 21 above, provided that the requesting application is allowed access to the MedPream PACS server (via the '*applentity*' MySQL database table). The MedPream PACS server defines no limit on the number of presentation contexts accepted. In the event that the MedPream PACS server runs out of resources when trying to accept multiple presentation contexts, MedPream PACS server will reject the association request.

MedPream PACS server does not check for duplicate presentation contexts and will accept duplicate presentation contexts.

#### **3.3.9.5 Transfer Syntax Selection Policies - Detached Study Management**

MedPream PACS Server only supports the Implicit VR Little Endian transfer syntax when accepting Detached Study Management N-EVENT-REPORT requests. Any proposed presentation context which includes the Implicit VR Little Endian transfer syntax will be accepted with the Implicit VR Little Endian transfer syntax. Any proposed presentation context that does not include the Implicit VR Little Endian transfer syntax will be rejected.

### <span id="page-29-0"></span>3.3.10 Real-World Activity - Storage Commitment Push Model

### **3.3.10.1 Associated Real-World Activity - Storage Commitment Push Model**

From the **Application Entity** page of MedPream PACS Server, if a remote AE is configured as a **Storage Commitment Report SCP** and the "**Request Storage Commitment Report for Dicom images sent to this SCP**" option is enabled for this remote AE, then MedPream PACS Server will request Dicom Storage Commitment Report(via the **N-ACTION-RQ** command) for any Dicom SOP instance sent to this remote AE.

### **3.3.10.2 Proposed Presentation Contexts - Storage Commitment Push Model**

Table 24 below shows the presentation contexts that are proposed by MedPream PACS server for Storage Commitment Push Model requests.

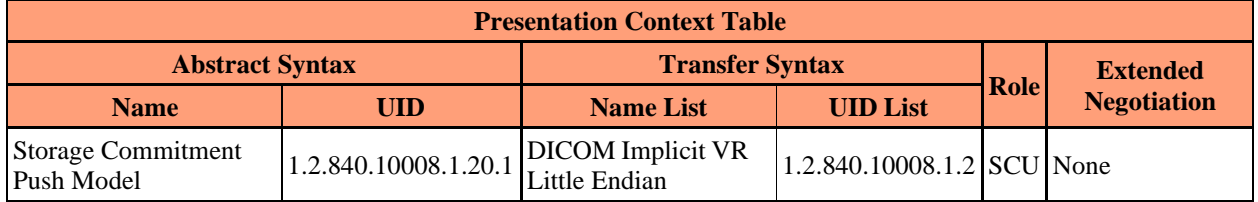

#### **Table 24 Presentation Context For Sending Storage Commitment Push Model Requests**

#### **3.3.10.3SOP Specific Conformance Statement - Storage Commitment Push Model**

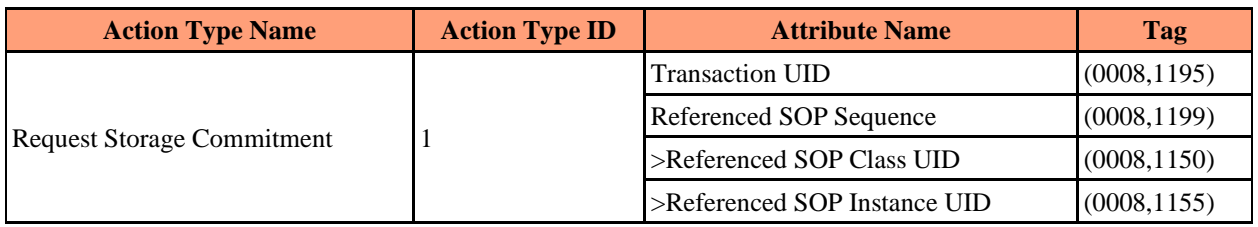

MedPream PACS Server supports the following elements for this SOP class as an SCU:

#### **Table 25 Storage Commitment Push Model Request (N-ACTION-RQ) Message**

#### 3.3.10.3.1 Storage Commitment Results

After receiving the Dicom Storage Commitment Report request sent from MedPream PACS Server, the remote AE will respond by sending the Storage Commitment Report for the requested SOP instances in the form of Dicom N-EVENT-REPORT messages back to MedPream PACS Server. The N-EVENT-REPORT contains the Transaction UID value contained in the initiating N-ACTION-RQ request sent from MedPream PACS Server. The N-EVENT-REPORT is sent on a separate association from the initiating N-ACTION-RQ request.

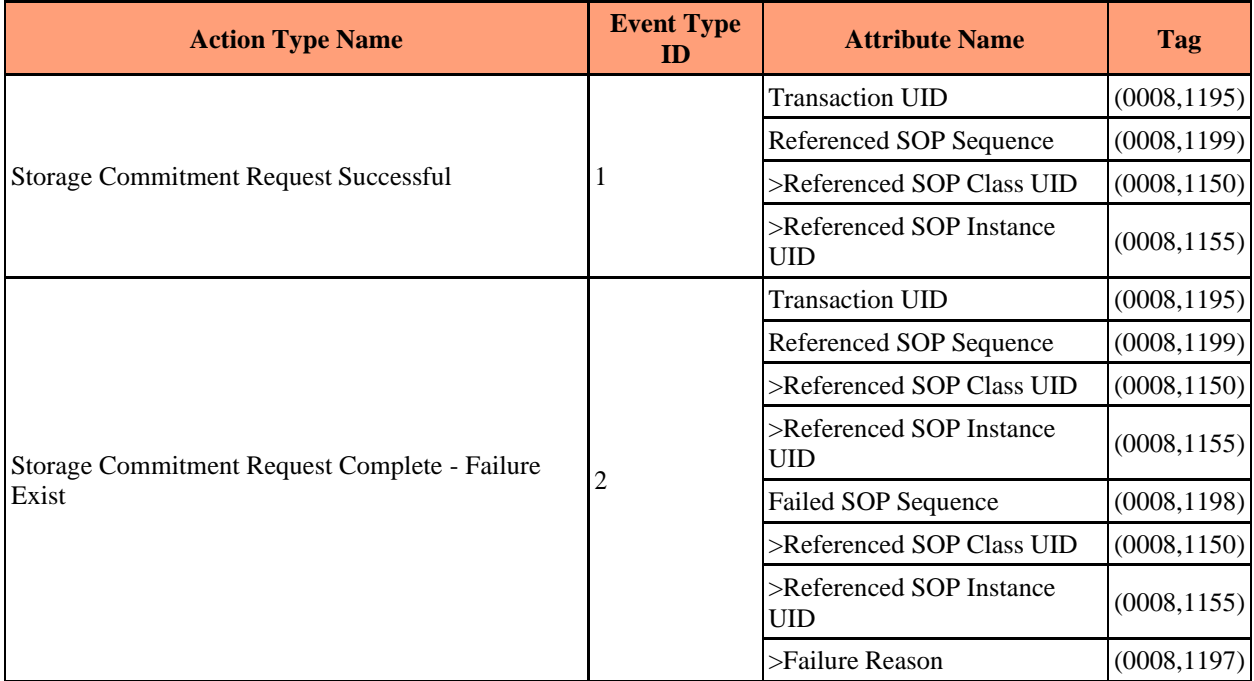

MedPream PACS Server supports the Event Report Information as specified in Table 26 below:

#### **Table 26 Storage Commitment Push Model Event Report (N-EVENT-REPORT) Message**

- Report Initiated MedPream PACS Server has initiated the Storage Commitment Report (N-ACTION-RQ) for the SOP instances of this study
- Partially Committed Storage Commitment Report (N-EVENT-REPORT) has been received for the SOP instances of this study, but not all instances have been committed successfully by the remote AE

• Fully Committed - Storage Commitment Report (N-EVENT-REPORT) has been received for the SOP instances of this study, and all instances have been committed successfully by the remote AE

### <span id="page-31-0"></span>**3.4 Association Acceptance Policy**

MedPream PACS server accepts associations for the purpose of storing images in its MySQL database or for the purpose of performing query/retrieve operations on the images that have been previously stored.

MedPream PACS server will only accept association requests from applications that have been defined during configuration. In addition, the MedPream PACS server will only store images sent by application entities that have been enabled in the '*applentity*' MySQL database table.

### <span id="page-31-1"></span>3.4.1 Real World Activity - Verification

MedPream PACS server accepts associations from applications that wish to perform a verification (C-ECHO) operation on the MedPream PACS server.

### **3.4.1.1 Associated Real World Activity - Verification**

The real-world activity associated with the C-ECHO request is that an external application wishes to verify network or server operation without initiating any actual work.

### **3.4.1.2 Presentation Context Table - Verification**

Table 27 shows the presentation contexts that may be accepted by MedPream PACS server for verification operations.

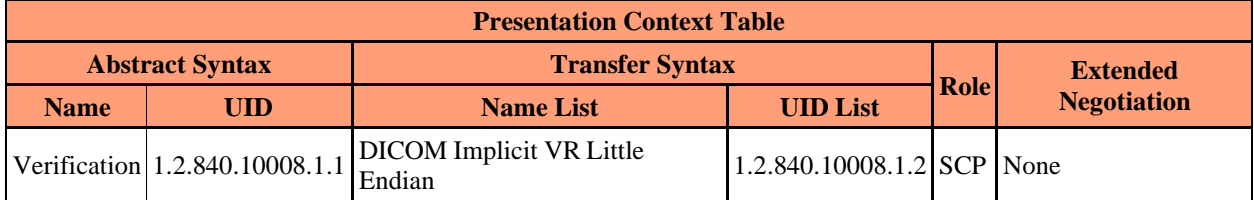

#### **Table 27 Acceptable Presentation Contexts for MedPream PACS Server for Verification**

### **3.4.1.3 SOP Specific Conformance for SOP Class - Verification**

MedPream PACS Server provides standard conformance for DICOM SOP Verification class.

### **3.4.1.4 Presentation Context Acceptance Criterion - Verification**

MedPream PACS server will accept any number of verification SOP classes that are listed in Table 3 above, provided that the requesting application is allowed access to the MedPream PACS server (via the '*applentity*' MySQL database table). The MedPream PACS server defines no limit on the number of presentation contexts accepted. In the event that the MedPream PACS server runs out of resources when trying to accept multiple presentation contexts, MedPream PACS server will reject the association request.

MedPream PACS server does not check for duplicate presentation contexts and will accept duplicate presentation contexts.

### **3.4.1.5 Transfer Syntax Selection Policies - Verification**

MedPream PACS Server only supports the Implicit VR Little Endian transfer syntax when accepting verification requests. Any proposed presentation context which includes the Implicit VR Little Endian transfer syntax will be accepted with the Implicit VR Little Endian transfer syntax. Any proposed presentation context that does not include the Implicit VR Little Endian transfer syntax will be rejected.

## <span id="page-32-0"></span>3.4.2 Real-Word Activity - Storage

MedPream PACS server accepts associations from applications that wish to store images using the C-STORE command.

### **3.4.2.1 Associated Real-World Activity - Storage**

The associated Real-World activity associated with the C-STORE operation is the storage of the images on the disk of the system upon which the MedPream PACS server is running. Images are stored by writing the data set of the C-STORE command directly to disk, either with no further header or interpretation ("Native" format), or with the standard file header described in the DICOM 3.0 Part 10 document (DICOM Part 10 format). The above storage formats are configurable when MedPream PACS server is installed by running the '*SETUP.EXE*' program, they can also be modified later by changing the following Registry value for Windows platforms:

*HKEY\_LOCAL\_MACHINE\\SOFTWARE\\RainbowFish Software\\MedPream PACS\\\${AeTitle}\\StorageFormat\\*

Or by modifying the following variable in the **"\${AeTitle}.ini"** configuration file under the directory where MedPream PACS Server is installed for Linux/MacOS platforms:

*StorageFormat= DicomPart10*

to either "*DicomPart10*" or "*Native*" string values (case insensitive).

After an image is stored to disk, the MedPream PACS server updates the MySQL database with patient, study, series and image information; this MySQL database is used by the MedPream PACS server for query/retrieve operations, it is also used by the Apache web server to display patient, study, series, and image information, display stored images through a web browser, and maintain patient/study/series/ image tables for authorized users.

MedPream PACS server will issue a failure status if it is unable to store the image on disk, if the image does not conform to the IOD of the SOP class under which it was transmitted, or if the MedPream PACS server is not able to successfully update its MySQL database.

### **3.4.2.2 Presentation Context Table - Storage**

The following Presentation Contexts shown in Table 28 are acceptable to the MedPream PACS server when receiving images.

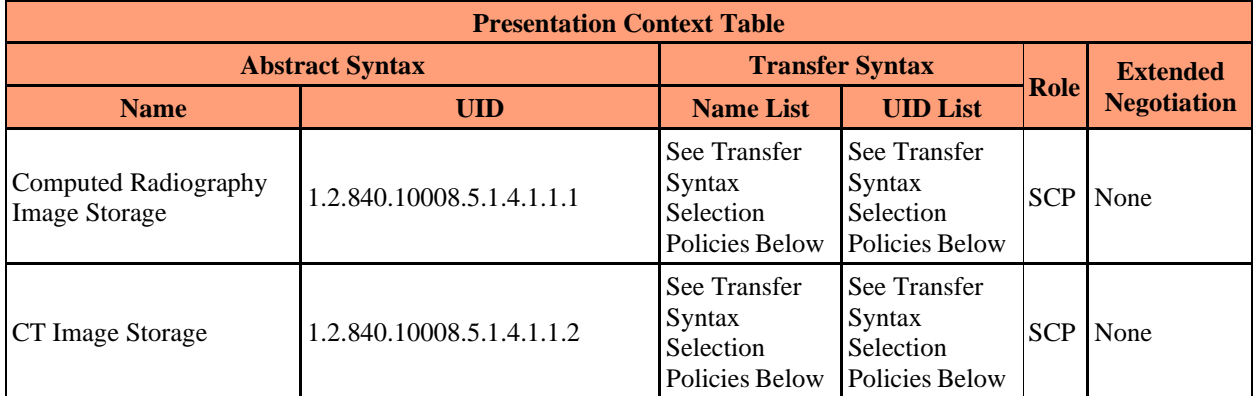

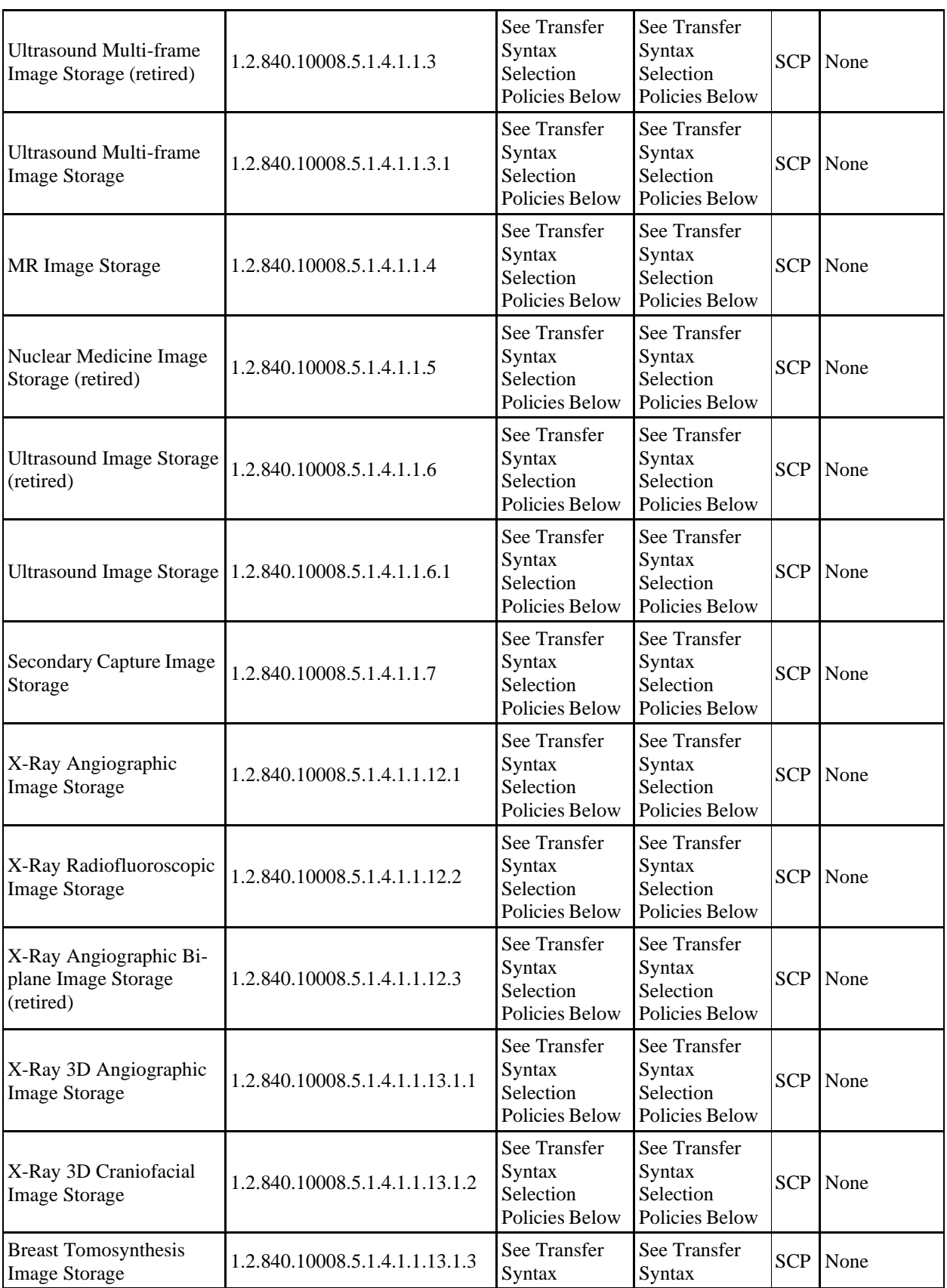

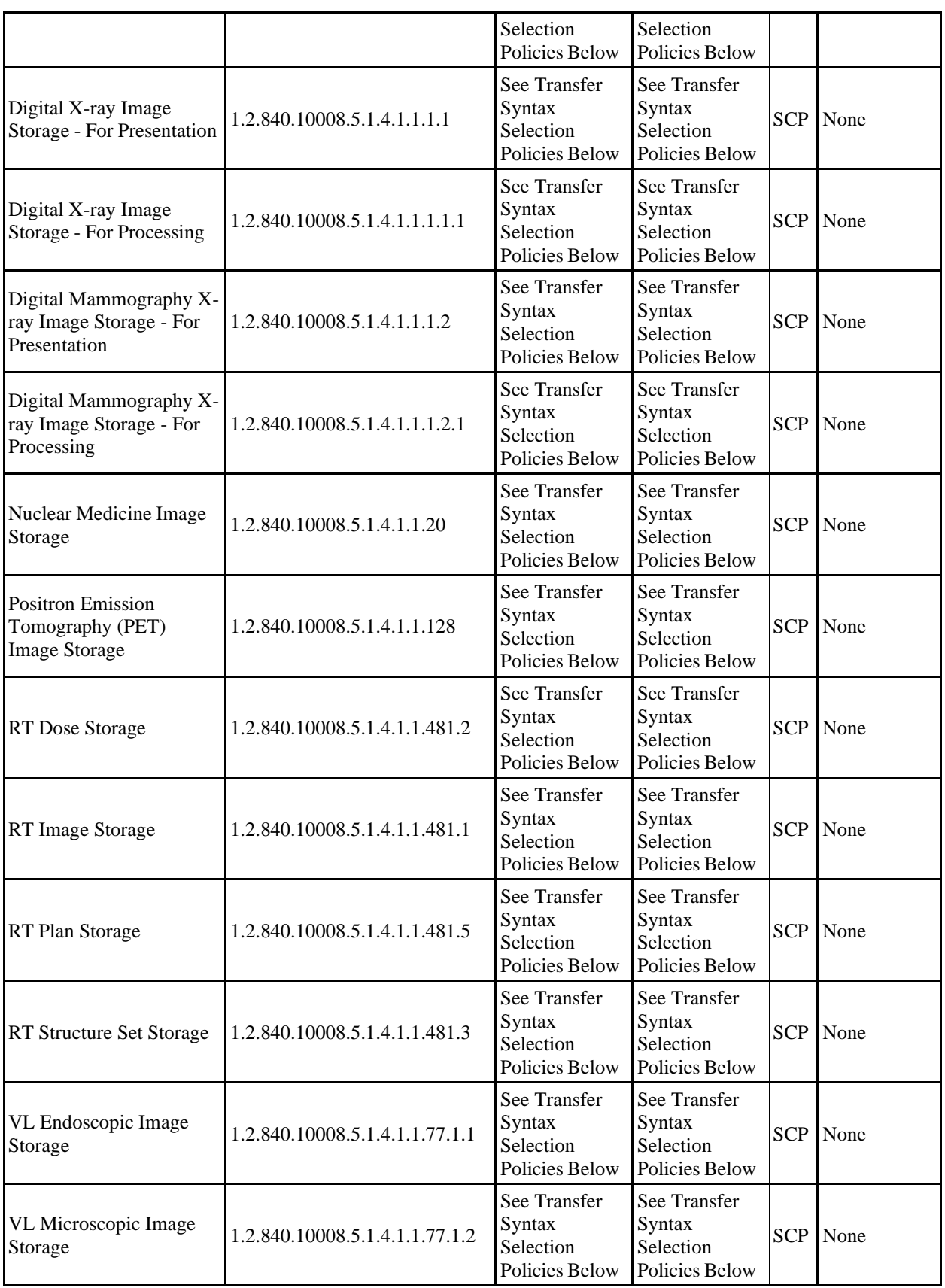

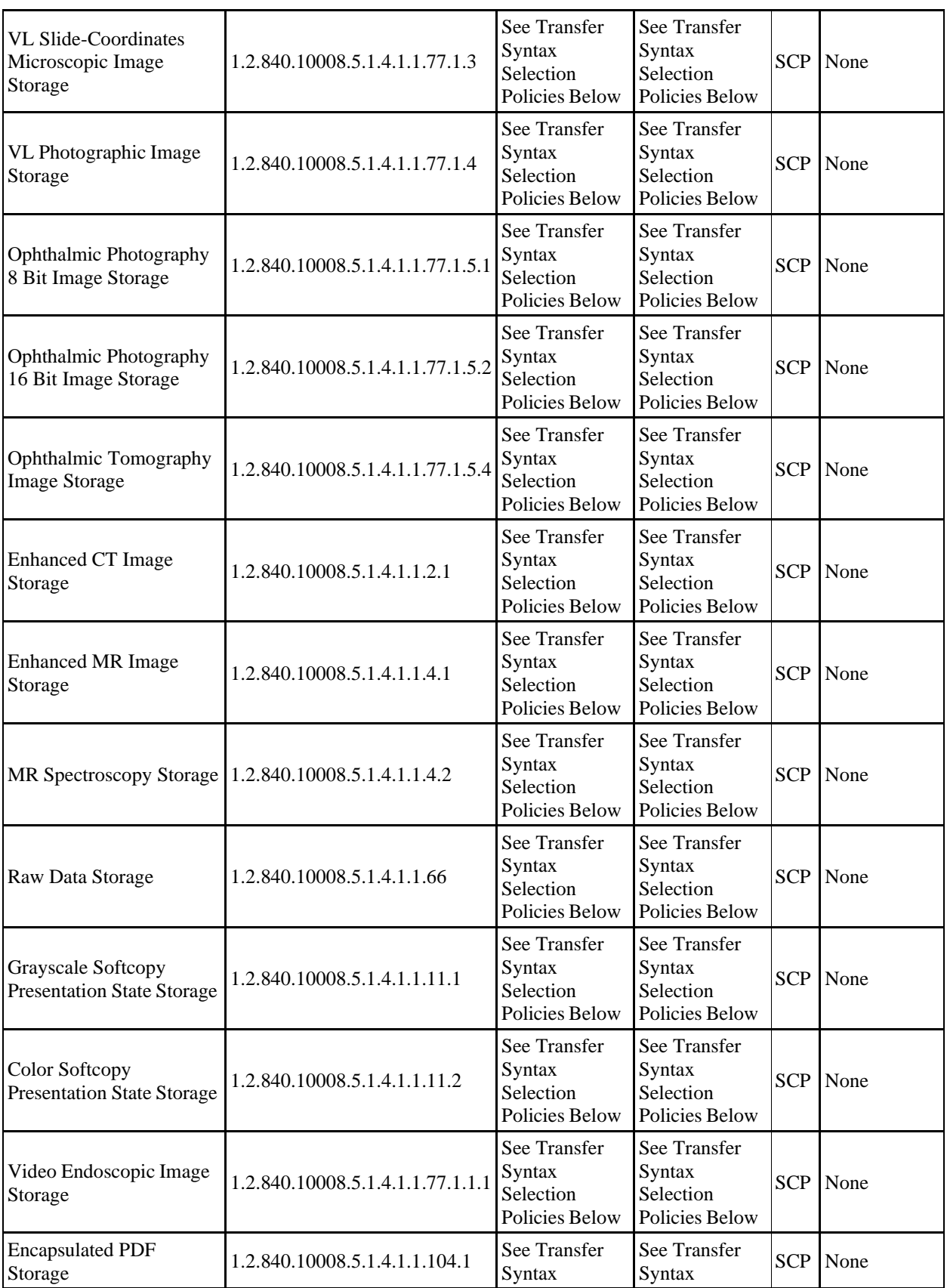

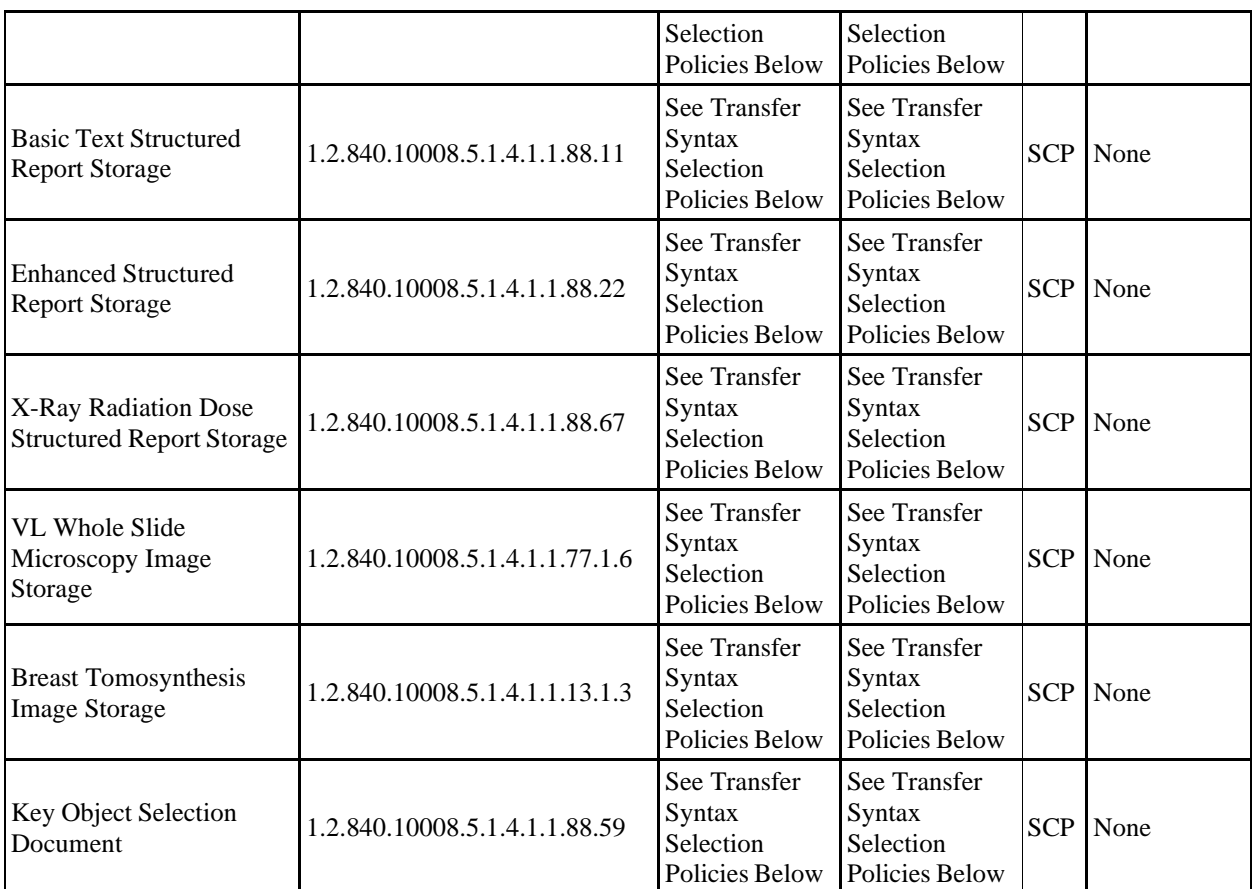

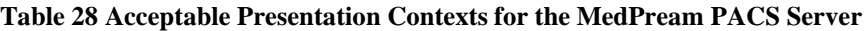

### **3.4.2.3 SOP Specific Conformance for SOP Class - Storage**

The MedPream PACS server implements Level 2 (Full) conformance for the Storage SOP Class. The raw image files themselves are not modified.

In the event that an image is successfully stored by MedPream PACS server, it may be accessed by requesting associations with the MedPream PACS server and performing query/retrieve operations. MedPream PACS server can also display stored images to web browser clients through the Apache web server interface.

MedPream PACS server stores images for an indefinite period. The stored images, as well as stored patient, study, series and image database records can be deleted from the Apache web server interface by users authorized with UPDATE privilege to the MySQL database.

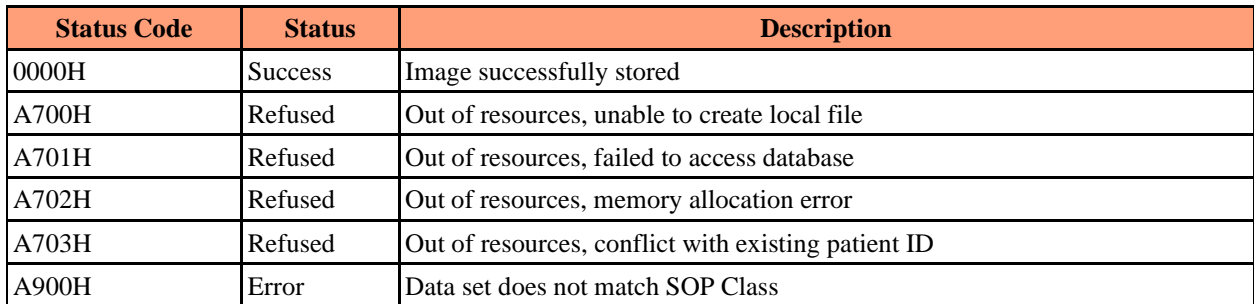

MedPream PACS server returns the following status codes in response to a C-STORE request:

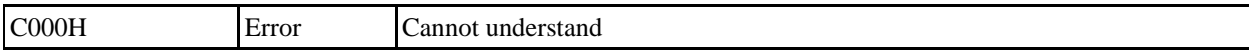

#### **Table 29 C-STORE-RSP Status Returned By MedPream PACS Server**

*HKEY\_LOCAL\_MACHINE\\SOFTWARE\\RainbowFish Software\\MedPream PACS\\\${AeTitle}\\LogDirectory*

Or by modifying the following variable in the **"\${AeTitle}.ini"** configuration file under the directory where MedPream PACS Server is installed for Linux/MacOS platforms:

*LogDirectory = /var/log/MedPream PACS*

### **3.4.2.4 Presentation Context Acceptance Criterion - Storage**

MedPream PACS server will accept any number of storage SOP classes that are listed in Table 28 above, provided that the requesting application is known to the MedPream PACS server and has been enabled to store images on the MySQL database (via the '*applentity*' MySQL database table).

MedPream PACS server defines no limit on the number of presentation contexts accepted. In the event that MedPream PACS server runs out of resources when trying to accept multiple presentation contexts, the MedPream PACS server will reject the association request.

MedPream PACS server does not check for duplicate presentation contexts and will accept duplicate presentation contexts in the association request.

### **3.4.2.5 Transfer Syntax Selection Policies - Storage**

MedPream PACS Server Basic Edition only supports the Implicit VR Little Endian transfer syntax. Any proposed presentation context which includes the Implicit VR Little Endian transfer syntax will be accepted with the Implicit VR Little Endian transfer syntax. Any proposed presentation context that does not include the Implicit VR Little Endian transfer syntax will be rejected.

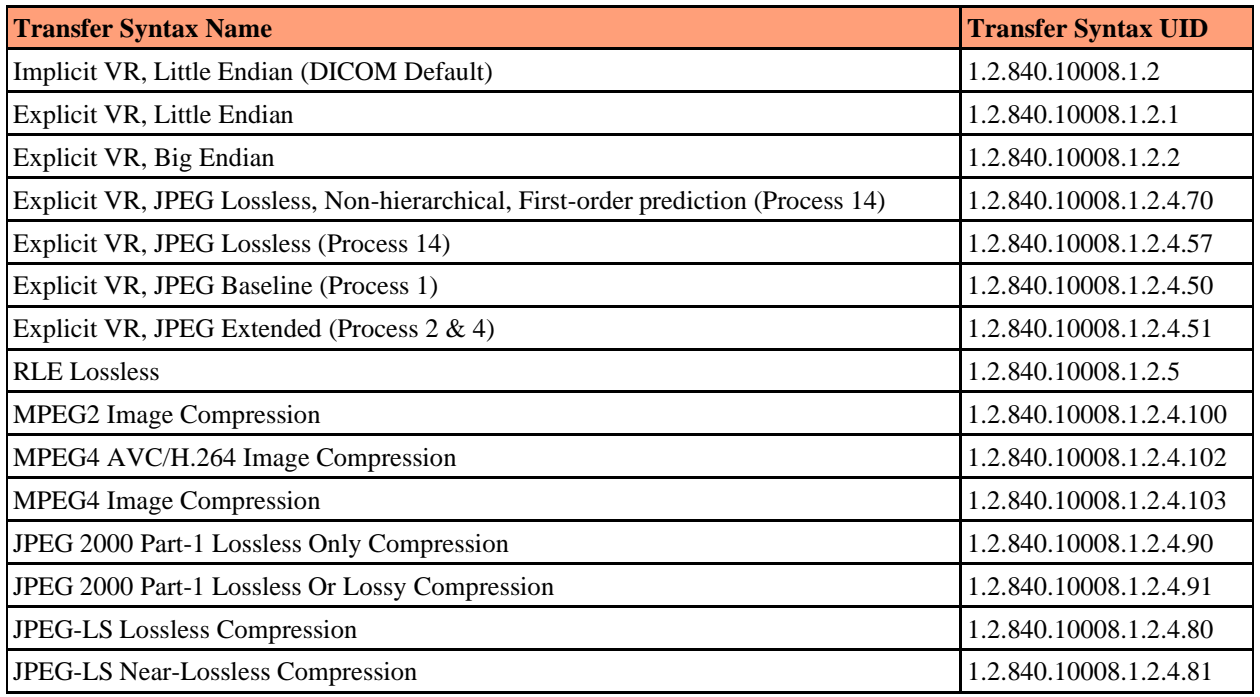

MedPream PACS Server Premium Edition supports the following additional transfer syntaxes:

**Table 30 Transfer Syntaxes Supported by MedPream PACS Server Premium Edition as C-STORE SCP**

*HKEY\_LOCAL\_MACHINE\\SOFTWARE\\RainbowFish Software\\MedPream PACS\\\${AeTitle}\\PreferredXferSyntaxRx\\*

Or by modifying the following variable in the **"\${AeTitle}.ini"** configuration file under the directory where MedPream PACS Server is installed for Linux/MacOS platforms:

*PreferredXferSyntaxRx = 1.2.840.10008.1.2*

If the above named Registry value is defined and it's on the list of transfer syntaxes presented by the remote C-STORE SCU, MedPream PACS Server Premium Edition will use the specified transfer syntax instead of selecting the first supported transfer syntax from the list presented by the remote AE.

### **3.4.2.6 Structured Reporting Storage as an SCU and SCP**

MedPream PACS Server Premium Edition provides Standard Conformance to the following DICOM V3.0 Structured Reporting SOP Class as an SCU and SCP.

The following Image Storage SOP Classes may be referenced by instances of Structured Reporting SOP Class.

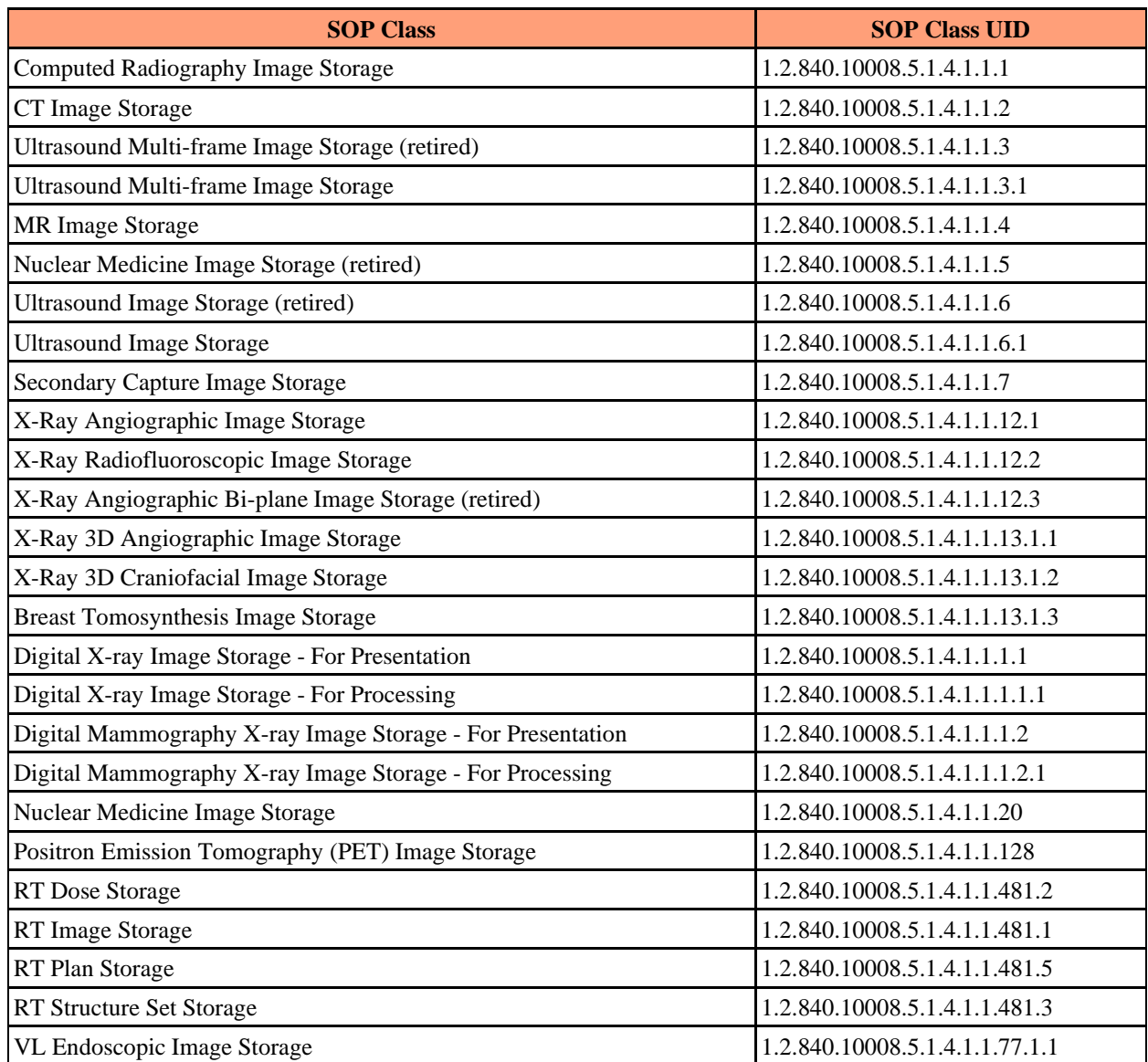

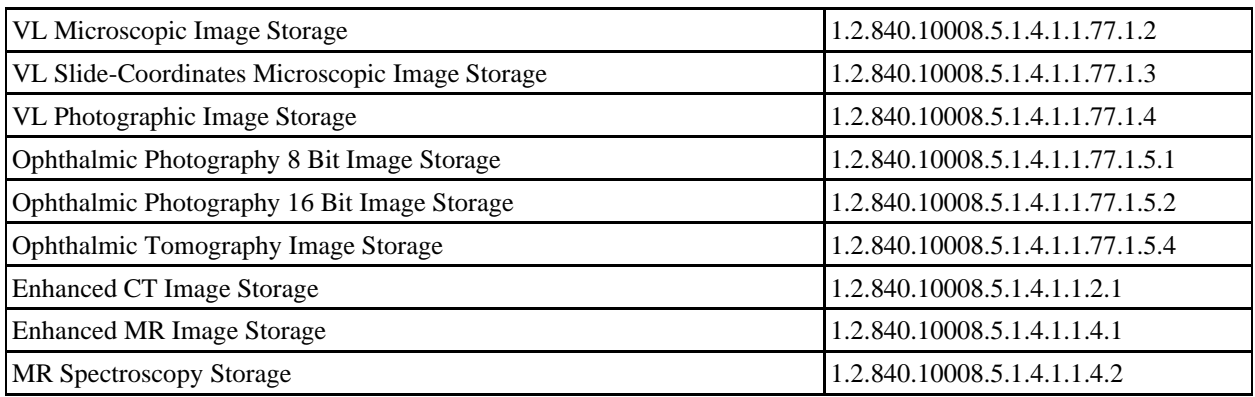

**Table 31 Structured Reporting SOP Classes Supported by MedPream PACS Server Premium Edition**

### <span id="page-39-0"></span>3.4.3 Real World Activity - Query/Retrieve

MedPream PACS server accepts associations from applications that wish to perform query (C-FIND) and retrieve (C-MOVE) operations on images that have been previously stored in the MySQL database.

### **3.4.3.1 Associated Real World Activity - Query/Retrieve**

The real-world activity associated with C-FIND and C-MOVE requests are query and retrieval operations initiated by another application. An application other than the MedPream PACS server queries MedPream PACS server for patient/study/series/image information that has been previously stored in the MySQL database and can request that the MedPream PACS server send images to a third application entity.

### **3.4.3.2 Presentation Context Table - Query/Retrieve**

Table 32 shows the presentation contexts that may be accepted by MedPream PACS server for query operations.

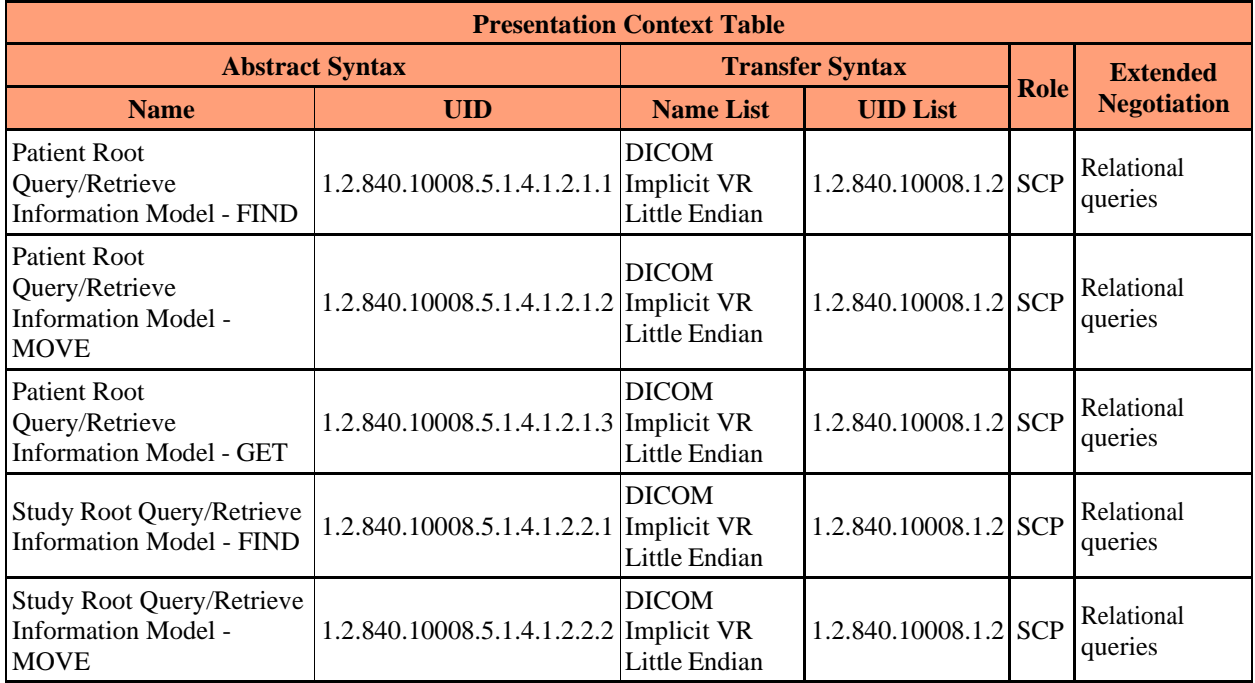

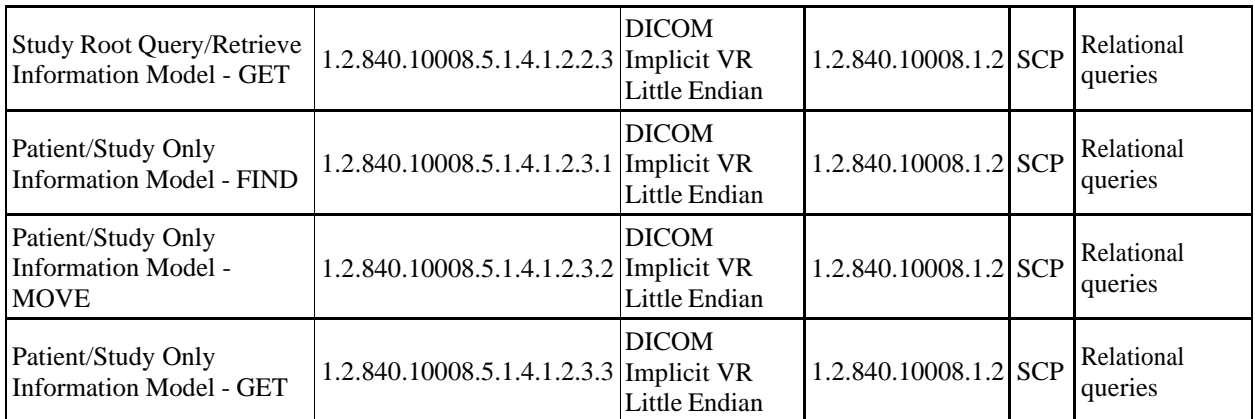

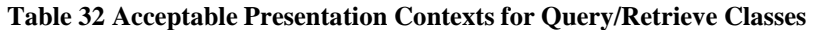

### **3.4.3.3 SOP Specific Conformance Statement - Query/Retrieve**

MedPream PACS server supports relational queries in addition to hierarchical queries. Table 34 below indicates which keys are supported by the MedPream PACS server for the Patient Root information model. Table 35 below indicates which keys are supported by the MedPream PACS server for the Study Root information model.

MedPream PACS server also supports the Patient/Study Only information model. The keys supported for that model are the same keys found in Table 34 with a level of either "Patient" or "Study".

Table 33 below contains the key matching methods supported by MedPream PACS Server when processing C-FIND requests from remote Query/Retrieve SCU applications:

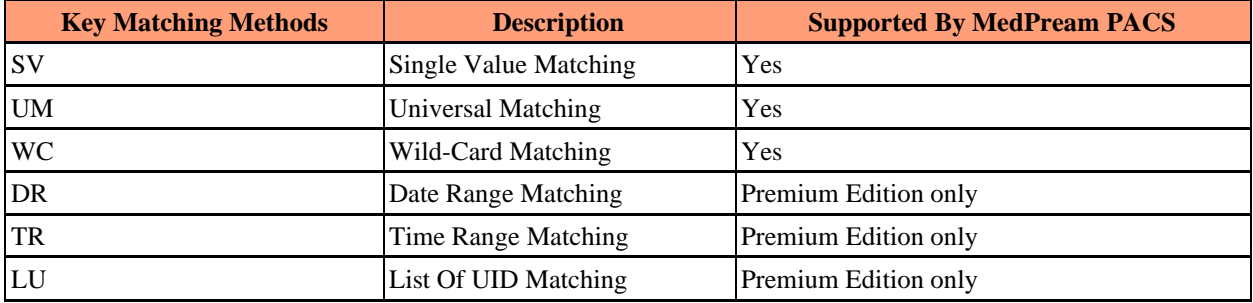

**Table 33 Key Matching Methods Used For Processing C-FIND Requests**

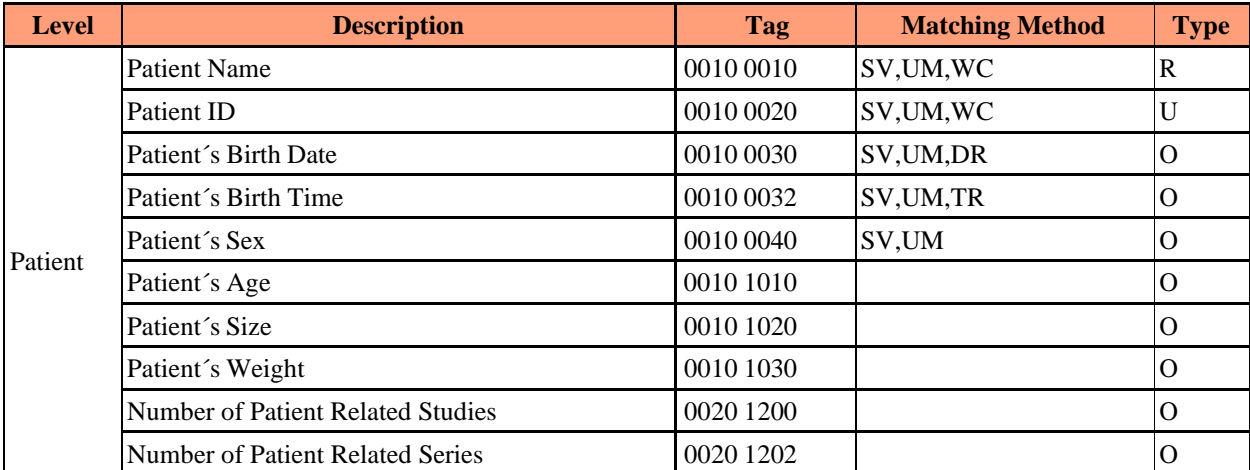

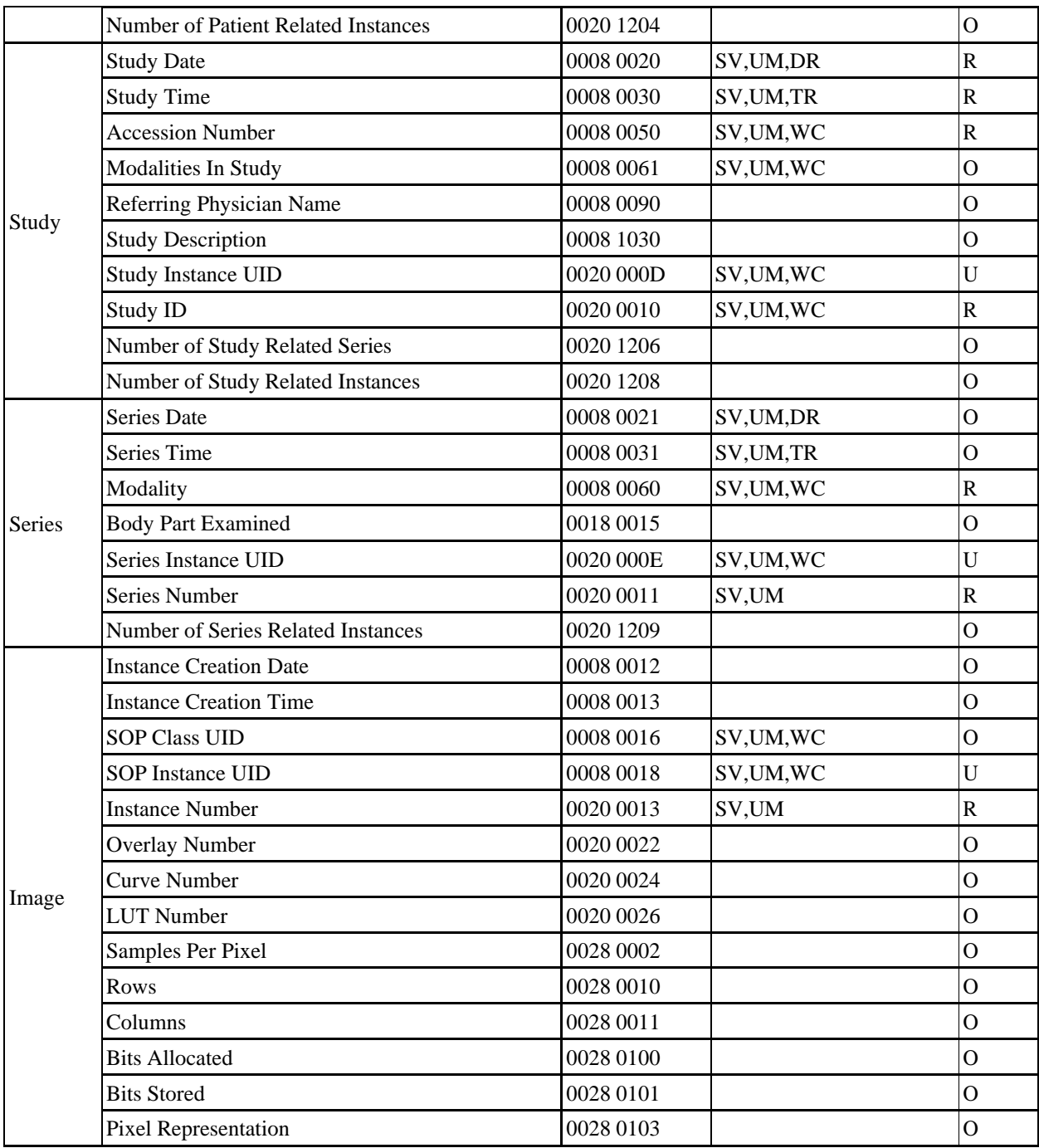

#### **Table 34 Keys Supported for Patient Root Information Model**

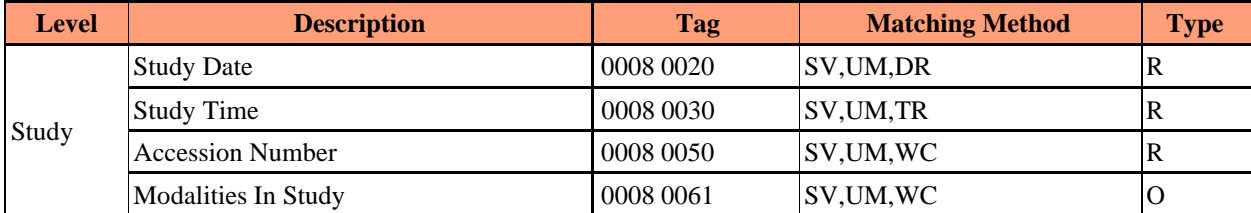

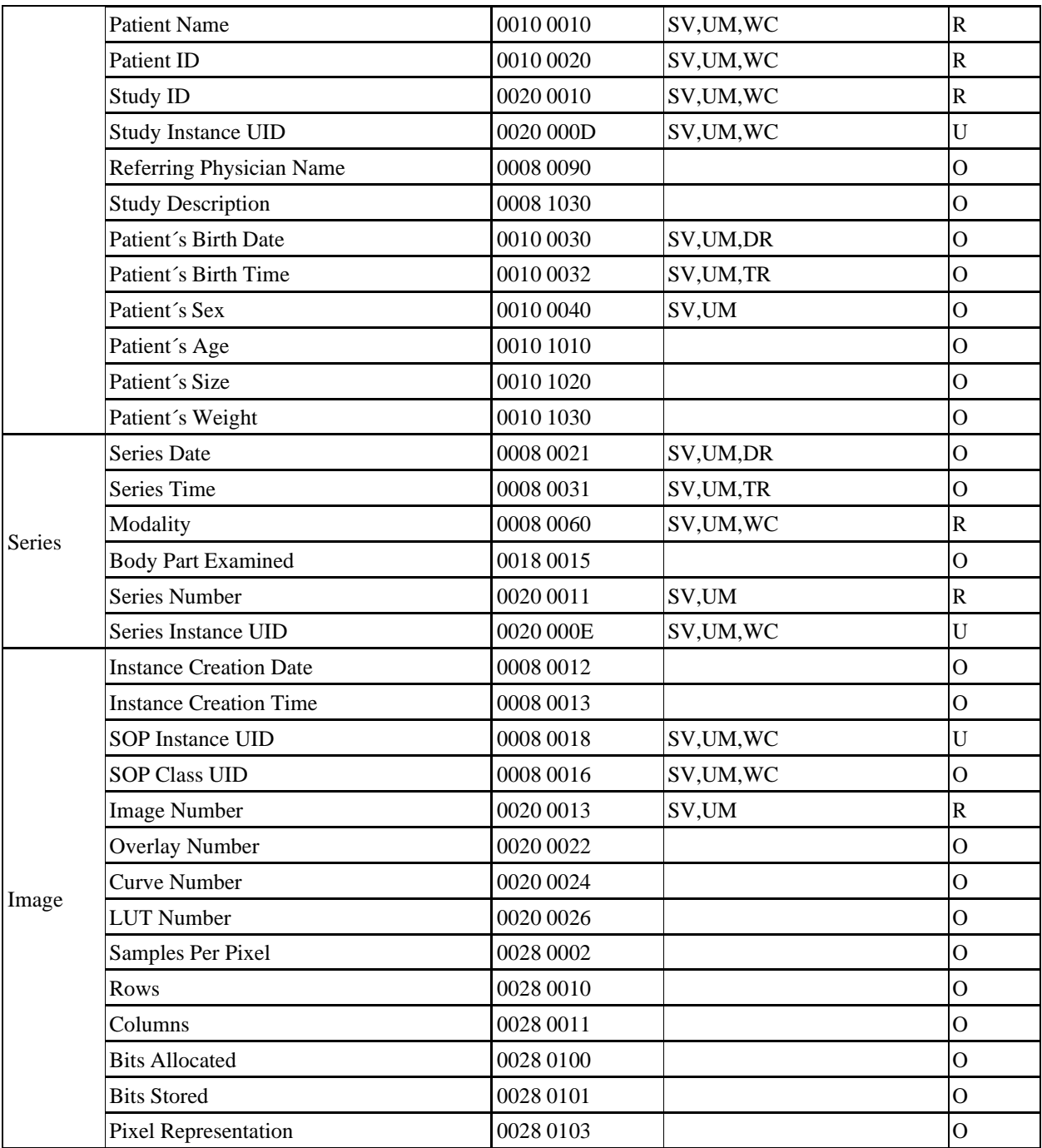

#### **Table 35 Keys Supported for Study Root Information Model**

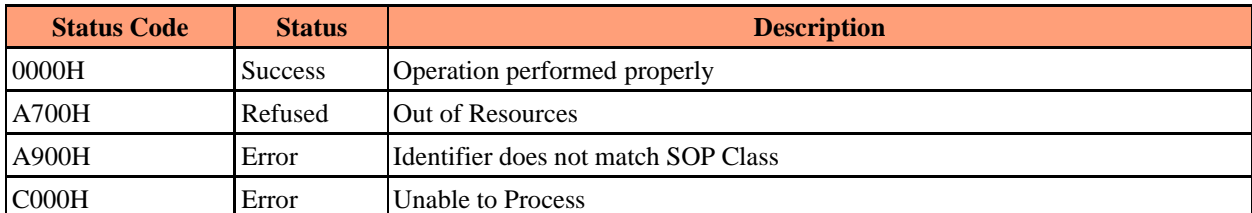

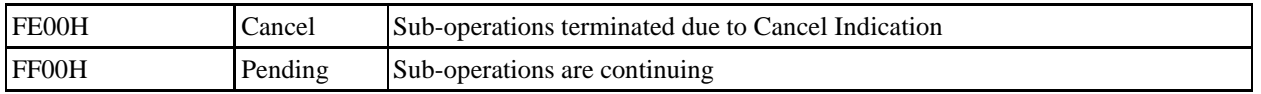

#### **Table 36 C-FIND-RSP Status Returned By MedPream PACS Server**

MedPream PACS server returns the following status codes in response to a C-MOVE request:

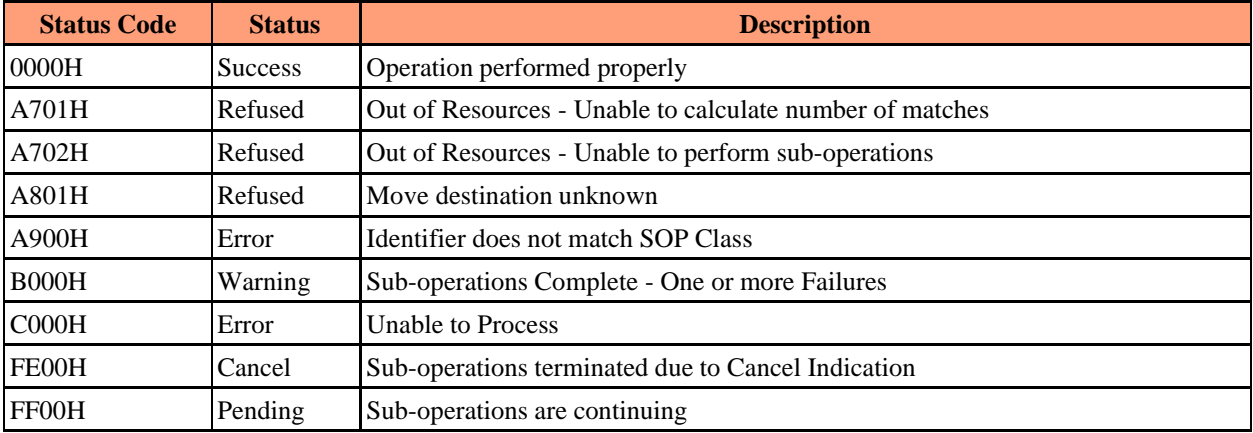

**Table 37 C-MOVE-RSP Status Returned By MedPream PACS Server**

### **3.4.3.4 Presentation Context Acceptance Criterion - Query/Retrieve**

MedPream PACS server will accept any number of query SOP classes that are listed in Table 3 above, provided that the requesting application is known to the MedPream PACS server and has been allowed access to the MySQL database (via the '*applentity*' MySQL database table). MedPream PACS server defines no limit on the number of presentation contexts accepted. In the event that MedPream PACS server runs out of resources when trying to accept multiple presentation contexts, MedPream PACS server will reject the association request.

MedPream PACS server does not check for duplicate presentation contexts and will accept duplicate presentation contexts.

### **3.4.3.5 Transfer Syntax Selection Policies - Query/Retrieve**

MedPream PACS server only supports the Implicit VR Little Endian transfer syntax. Any proposed presentation context which includes the Implicit VR Little Endian transfer syntax will be accepted with the Implicit VR Little Endian transfer syntax. Any proposed presentation context that does not include the Implicit VR Little Endian transfer syntax will be rejected.

## <span id="page-43-0"></span>3.4.4 Real-World Activity - Modality Worklist Management

### **3.4.4.1 Associated Real-World Activity - Modality Worklist Management**

MedPream PACS server accepts associations from applications that wish to perform Worklist Query (Worklist-FIND) operations on worklist items that have been previously received and stored in the MySQL database.

### **3.4.4.2 Proposed Presentation Contexts - Modality Worklist Management**

Table 38 below shows the presentation contexts that are accepted by MedPream PACS server for Modality Worklist - FIND requests.

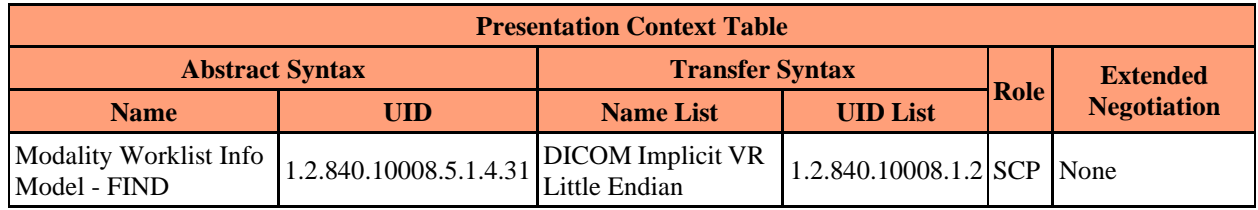

**Table 38 Presentation Context For Servicing Modality Worklist - FIND Requests**

### **3.4.4.3 SOP Specific Conformance Statement - Modality Worklist Management**

Table 39 below contains the key matching methods supported by MedPream PACS Server when servicing Modality Worklist-FIND requests from remote Worklist SCU applications:

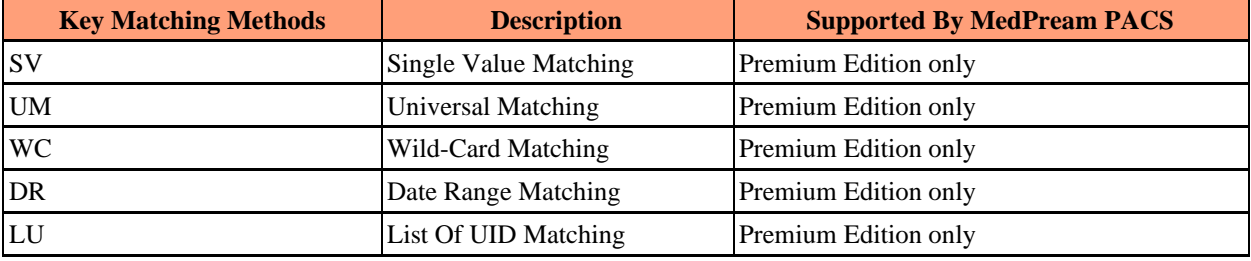

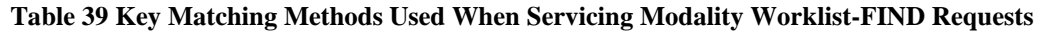

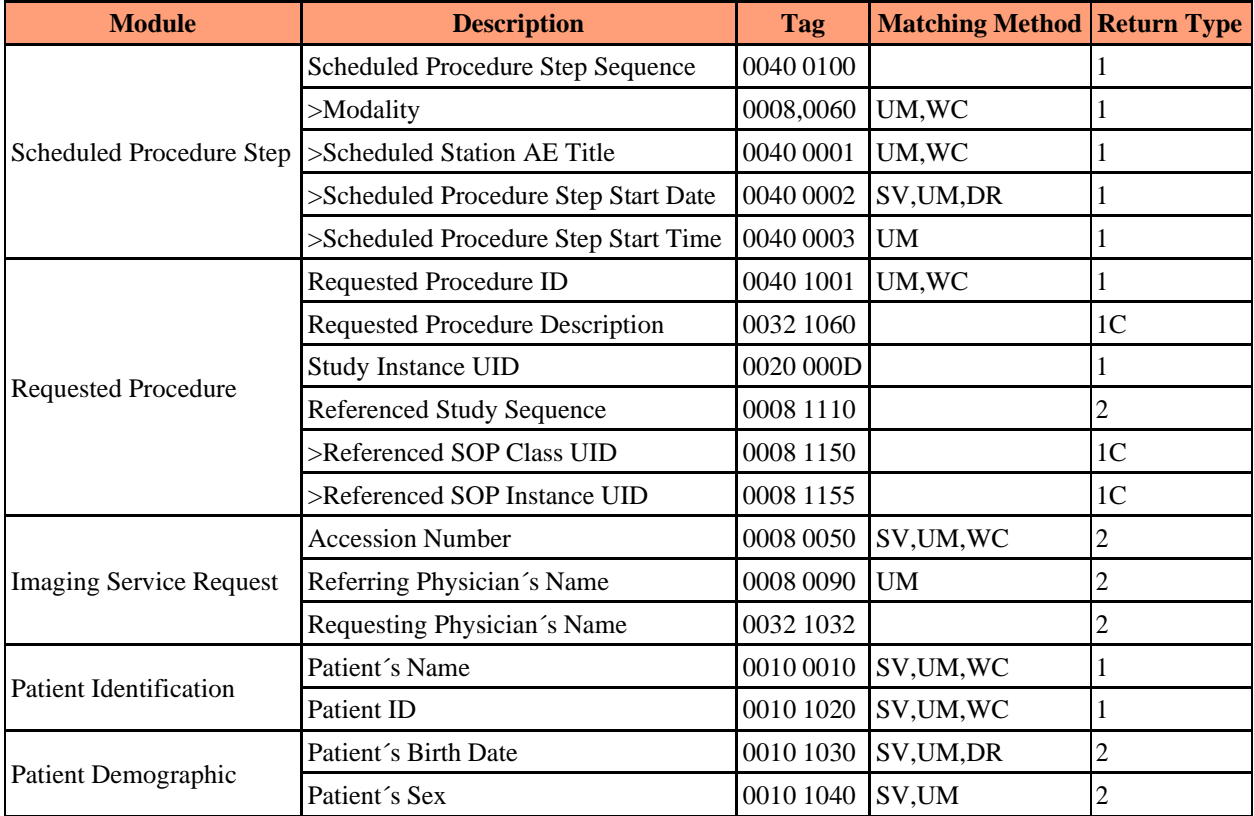

**Table 40 Keys Accepted by MedPream PACS Server Premium Edition for Modality Worklist - FIND Requests**

### **3.4.4.4 Presentation Context Acceptance Criterion - Modality Worklist Management**

MedPream PACS server will accept any number of query SOP classes that are listed in Table 38 above, provided that the requesting application is known to the MedPream PACS server and has been allowed access to the MySQL database (via the '*applentity*' MySQL database table). MedPream PACS server defines no limit on the number of presentation contexts accepted. In the event that MedPream PACS server runs out of resources when trying to accept multiple presentation contexts, MedPream PACS server will reject the association request.

### **3.4.4.5 Transfer Syntax Selection Policies - Modality Worklist Management**

MedPream PACS server only supports the Implicit VR Little Endian transfer syntax. Any proposed presentation context which includes the Implicit VR Little Endian transfer syntax will be accepted with the Implicit VR Little Endian transfer syntax. Any proposed presentation context that does not include the Implicit VR Little Endian transfer syntax will be rejected.

## <span id="page-45-0"></span>3.4.5 Real-World Activity - Storage Commitment Push Model

### **3.4.5.1 Associated Real-World Activity - Storage Commitment Push Model**

MedPream PACS Server stores images that are sent to it from an SCU. The request for storage commitment may then be transmitted to MedPream PACS Server with a list of references to one or more SOP instances. MedPream PACS Server will receive and respond to DIMSE N-ACTION of Request Storage Commitment for a set of referenced SOP instances.

### **3.4.5.2 Proposed Presentation Contexts - Storage Commitment Push Model**

Table 41 below shows the presentation contexts that are accepted by MedPream PACS server for Storage Commitment Push Model requests.

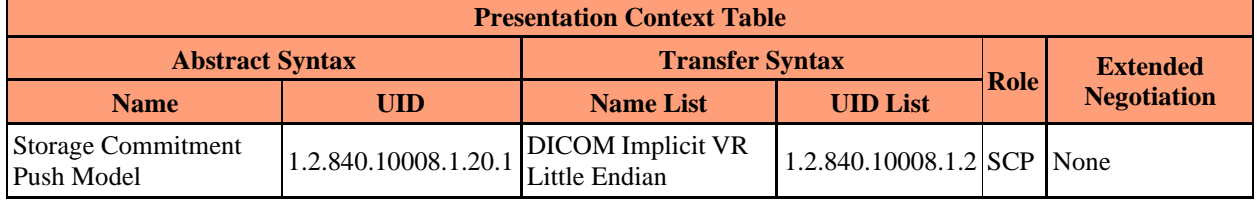

#### **Table 41 Presentation Context For Servicing Storage Commitment Push Model Requests**

MedPream PACS Server supports the following elements for this SOP class as an SCP:

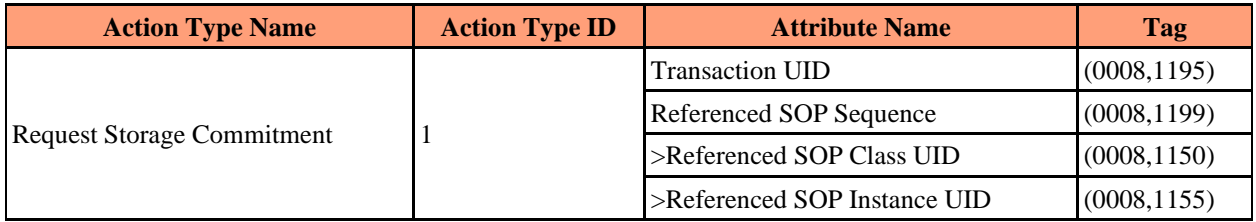

#### **Table 42 Storage Commitment Push Model Request (N-ACTION) Message**

#### **3.4.5.3 Storage Commitment Results**

After the Storage Commitment Push Model request is received, MedPream PACS Server will query its database record to determine if the referenced SOP instances exist in its database tables. If so, MedPream PACS Server will further check to see if the raw image files that correspond to the referenced SOP instances do exist and are valid in the local storage file system.

If MedPream PACS Server determines that both the database records and raw image files exist and are valid for the referenced SOP instances, MedPream PACS Server will issue an N-EVENT-REPORT to the SCU including references to the successfully stored SOP Instances contained in the N-ACTION request. Otherwise, MedPream PACS Server will issue an N-EVENT-REPORT to the SCU including references to the failed SOP Instances contained in the N-ACTION request.

The N-EVENT-REPORT contains the Transaction UID value contained in the initiating N-ACTION request. The N-EVENT-REPORT is sent on a separate association from the N-ACTION request.

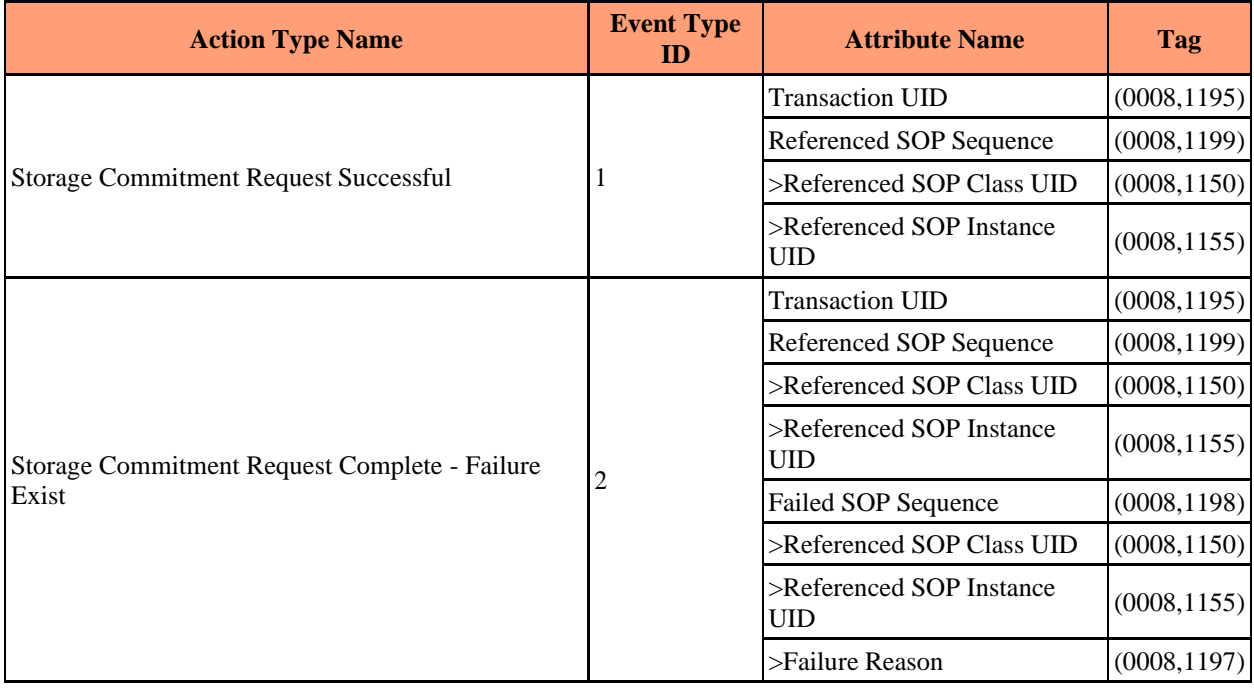

MedPream PACS Server supports the Event Report Information as specified in Table 43 below:

**Table 43 Storage Commitment Push Model Event Report (N-EVENT-REPORT) Message**

#### **3.4.5.4 Presentation Context Acceptance Criterion - Storage Commitment Push Model**

MedPream PACS server will accept any number of Storage Commitment SOP classes that are listed in Table 41 above, provided that the requesting application is known to the MedPream PACS server and has been allowed access to the MySQL database (via the '*applentity*' MySQL database table). MedPream PACS server defines no limit on the number of presentation contexts accepted. In the event that MedPream PACS server runs out of resources when trying to accept multiple presentation contexts, MedPream PACS server will reject the association request.

### **3.4.5.5 Transfer Syntax Selection Policies - Storage Commitment Push Model**

MedPream PACS server only supports the Implicit VR Little Endian transfer syntax for the Storage Commitment Push Model SOP class as a SCP. Any proposed presentation context which includes the Implicit VR Little Endian transfer syntax will be accepted with the Implicit VR Little Endian transfer syntax. Any proposed presentation context that does not include the Implicit VR Little Endian transfer syntax will be rejected.

## <span id="page-47-0"></span>**3.5 DICOM Media Storage Services (Premium Edition Only)**

MedPream PACS Server Premium Edition conforms to DICOM Media Storage Service File Format (PS 3.10) and the Media Storage Application Profiles (PS 3.11) for reading images on CD/DVD drive, as well as writing images to a local DICOM file format directory (**DICOMDIR**) which can be archived into CD-R/RW or DVD-R/RW/RAM/+R/+RW media later.

## <span id="page-47-1"></span>3.5.1 Media Storage Application Profiles

The following application profiles are supported by MedPream PACS Server Premium Edition:

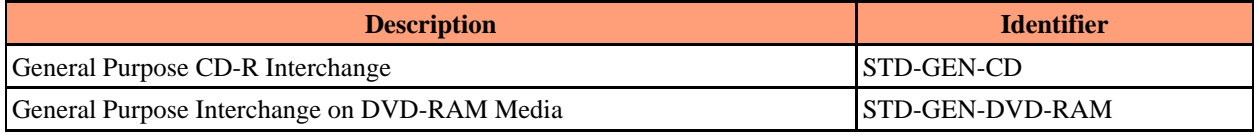

#### **Table 44 Supported DICOM Media Storage Application Profiles**

### <span id="page-47-2"></span>3.5.2 Real-World Activities:

MedPream PACS Server Premium Edition supports the following storage SOP classes when importing from DICOM Media Storage format compliant CD/DVD drives, and exporting patients/studies stored in MedPream PACS Server database to local DICOM Media Storage formatted directories:

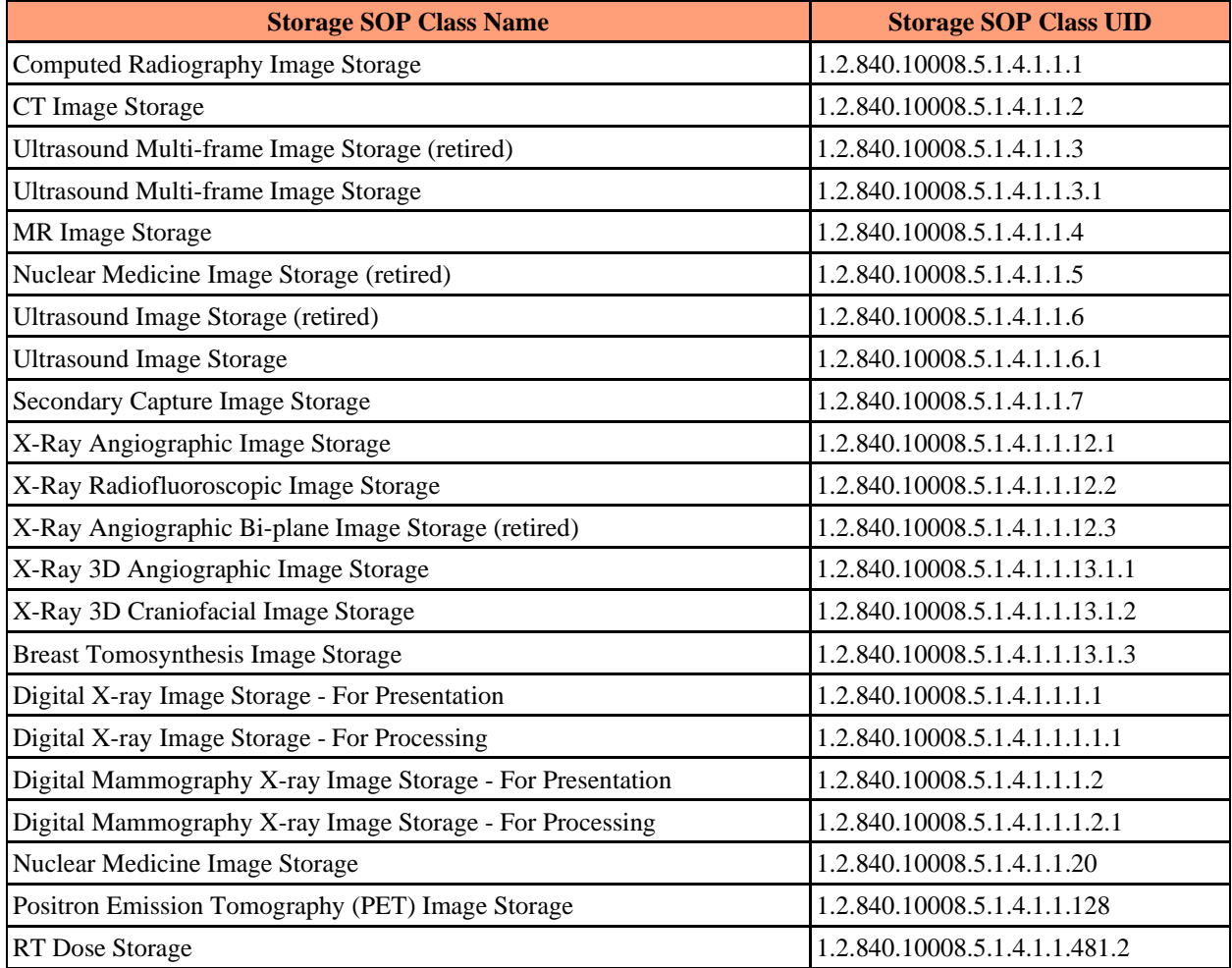

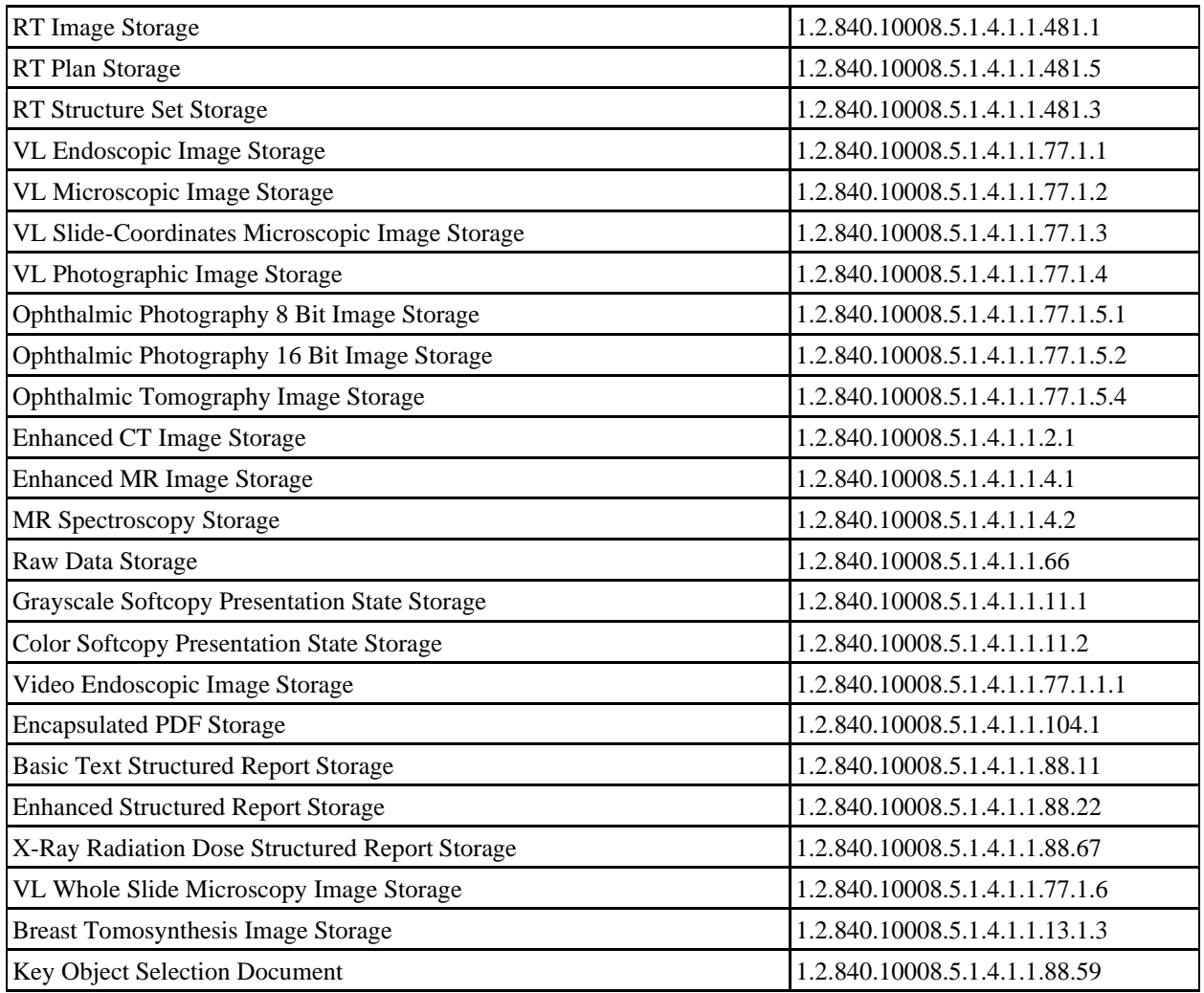

#### **Table 45 Supported Storage SOP Classes for DICOM Part 10 Format Import and Export**

When importing or exporting images of the storage SOP classes listed in TABLE 45 above, MedPream PACS Server Premium Edition requires or uses the following mandatory Selection Keys/Attributes defined in DICOM PS 3.10 and PS 3.3:

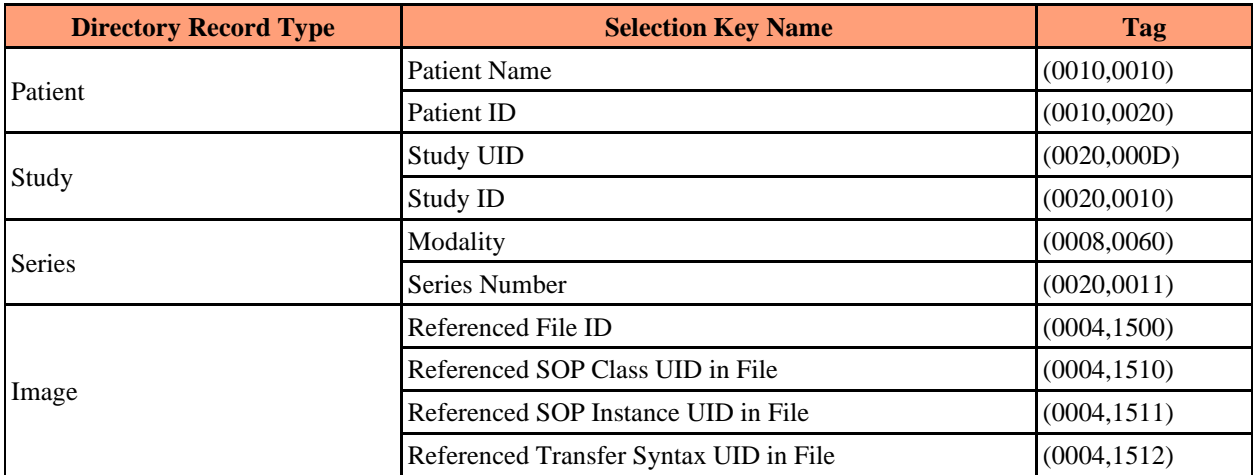

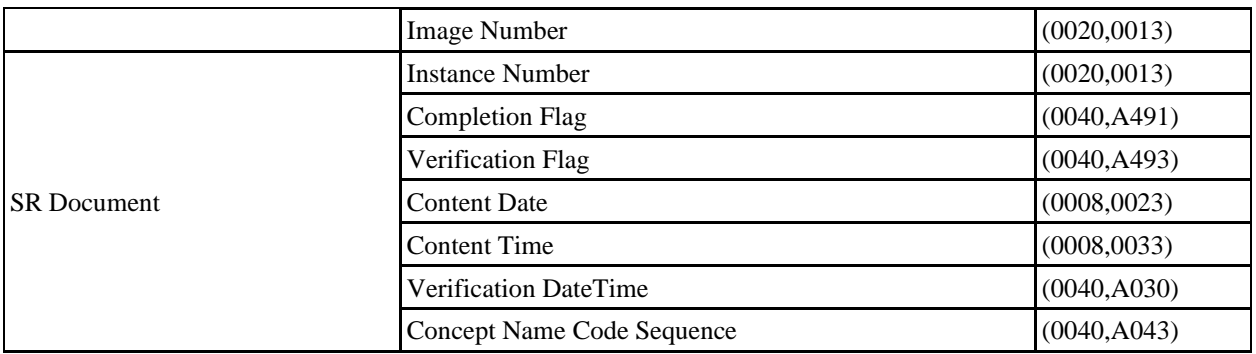

**Table 46 Mandatory Selection Keys Supported by MedPream PACS Server Import/Export**

#### **3.5.2.1 Real-World Activities: Reading Images from CD/DVD Drives**

When reading images from CD/DVD media drives, MedPream PACS Server Premium Edition will play the role of File Set Reader (**FSR**).

From the MedPream PACS web user interface, users can import external images stored in CD/DVD media drives by visiting the **Tools** page from the Main Menu Bar, from which users can select the **Import** option by entering:

- Either the CD/DVD media drive and the destination storage directory where the images will be imported and raw image files on the media drive will be copied to the destination directory.
- Or a source DICOM storage format compatible directory with or without **DICOMDIR** directory record, from which the images will be imported into MedPream PACS Server database but the raw image files are not copied, as the MedPream PACS Server database records will be linked directly to the source directory.

### **3.5.2.2 Real-World Activities: Writing Images to Local Directory**

When writing images to a local directory using DICOM Media Storage compliant directory formats (**DICOMDIR** directory record), MedPream PACS Server Premium Edition will play the role of File Set Creator (**FSC**).

From the MedPream PACS web user interface, users can export patients/studies stored in the MedPream PACS database to a local directory using the DICOM Media Storage formats, by visiting the **Tools** page from the Main Menu Bar, from which users can select a list of one or more patients/studies, enter a media label for the export, and enter a destination directory to export to. Users will also select the export media types which can be either CD (650 MBytes) or DVD (4.7 GBytes). In case the total size of the selected patients/studies exceeds the storage limit for the selected media type, multiple volumes will be created with the volume number automatically appended to the specified media label.

## <span id="page-50-0"></span>**4 Communication Profiles**

## <span id="page-50-1"></span>**4.1 TCP/IP Stack**

MedPream PACS server provides DICOM V3.0 TCP/IP Network Communication Support as defined in Part 8 of the Standard.

## <span id="page-50-2"></span>4.1.1 TCP/IP API

MedPream PACS server uses the TCP/IP stack from Microsoft Windows, Mac OS X or Linux (Premium Edition only) platforms upon which it executes. It uses a subroutine library that is based on either Windows Socket API (Winsock 2.0) interface on Windows platforms, or the Berkeley socket interface on Linux and Mac OS X platforms (Premium Edition only).

### <span id="page-50-3"></span>4.1.2 Physical Media Support

MedPream PACS server exists as a software application that can be compiled and run on various Windows, Mac OS X or Linux (Premium Edition only) platforms. As such, it places no restrictions on the physical network. MedPream PACS server has been tested using TCP/IP over Ethernet (10/100/1000 Mbps) as well as wireless LAN (IEEE 802.11x variants).

## <span id="page-51-0"></span>**5 Extensions/Specializations/Privatizations**

Not applicable

## <span id="page-52-0"></span>**6 Configuration**

MedPream PACS server obtains configuration information from a database table which is stored in a relational database. In this implementation, the relational database is the open source MySQL database.

### <span id="page-52-1"></span>**6.1 AE Title/Presentation Address Mapping**

A MySQL database table '*applentity*' is used to map between AE Titles and Presentation Addresses. The format of the table is as follows:

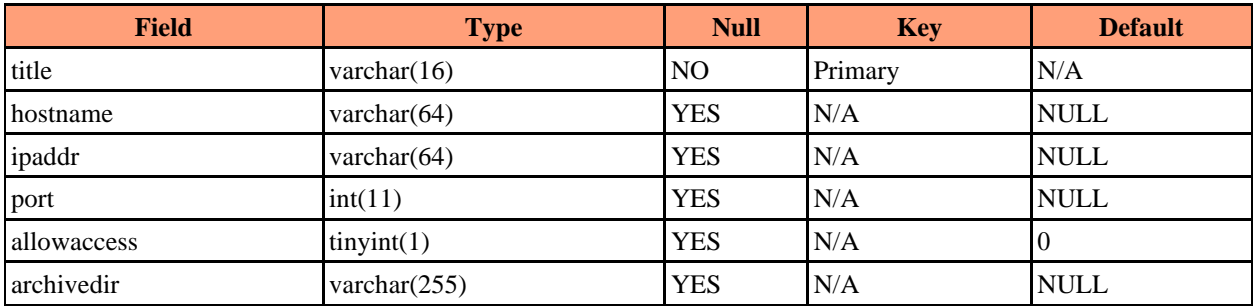

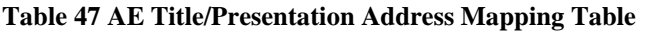

### <span id="page-52-2"></span>**6.2 Security Features**

MedPream PACS server uses the '*applentity*' table to control access. The table allows the MedPream PACS server to determine which applications are allowed access and where received images should be stored.

### <span id="page-52-3"></span>**6.3 Configurable Parameters**

The following parameters may be configured for MedPream PACS server:

- Application Entity Title
- Logfile Directory
- TCP/IP Port Number
- Storage Format

Methods for setting these parameters are detailed in the MedPream PACS Server Installation Guide included in the MedPream PACS Server installation package.

## <span id="page-53-0"></span>**6.4 Support of Extended Character Sets**

MedPream PACS server currently does not support any extended character sets.

## <span id="page-54-0"></span>**7 Web Access to DICOM Persistent Objects (WADO)**

WADO specifies a web-based service for accessing and presenting DICOM persistent objects (e.g. images, medical imaging reports). It provides a simple mechanism for accessing a DICOM persistent object from HTML pages or XML documents, through HTTP/HTTPs protocol, using DICOM UIDs (Unique Identifiers). Data may be retrieved either in a presentation-ready form as specified by the requester (e.g. JPEG or GIF) or in a native DICOM format. This standard relates only to DICOM persistent objects (not to other DICOM objects or to non-DICOM objects).

Access to the content of a WADO object is enabled by specifying a "link" pointing to a specific DICOM Persistent Object by means of its URL/URI and specifying its DICOM object Instance UID. The general syntax of the standard respects the URI recommendation IETF RFC2396. It can be expressed as:

<scheme>://<authority><path>?<query>

It is structured following BNF syntax. The first definition of this syntax is:

- 1. URI-reference = [ absoluteURI | relativeURI ] [ "#" fragment ]
- 2. absoluteURI = scheme ":" ( $\text{hier\_part}$  | opaque\_part )
- 3. relativeURI =  $($  net\_path | abs\_path | rel\_path  $)$  [ "?" query ]
- 4. hier part = ( net path | abs path ) [ "?" query ]

This definition of the term query shall respect fully the BNF syntax exposed in the IETF RFC2396. Within a query component, the characters ";", "/", "?", ":", "@", "&", "=", "+", ",", and "\$" are reserved. It is only a restriction of it for the unique purpose of retrieving DICOM Persistent Objects through Web Access to DICOM Persistent Objects.

Control names and values are escaped. Space characters are replaced by "+", and then reserved characters are escaped as described in IETF RFC2396. Non-alphanumeric characters are replaced by "%HH", a percent sign and two hexadecimal digits representing the ASCII code of the character. Line breaks are represented as "CR LF" pairs (i.e., "%0D%0A"). The control names/values are listed in the order they appear in the document. The name is separated from the value by "=" and name/value pairs are separated from each other by "&".

#### **Syntax of the <query> component**

The BNF syntax restriction of parameters for the Web Access to DICOM Persistent Objects service is the following:

- 1. query = parameter ["&" parameter]
- 2. parameter = name  $"="$  value
- 3. name  $=$  nchars
- 4. value  $=$  nchars
- 5. nchars  $=$  \*nchar
- 6. nchar = unreserved  $|$  escaped

where unreserved and escaped are defined in IETF RFC2396.

## <span id="page-55-0"></span>**7.1 URL Parameters Required for All DICOM Persistent Objects**

## <span id="page-55-1"></span>7.1.1 Request type - Type of request performed

The parameter name shall be **requestType**, and the value shall be "WADO".

### <span id="page-55-2"></span>7.1.2 Unique Identifier of the Series - Series Instance UID

The parameter name shall be **seriesUID**, and the value shall be encoded as a Unique Identifier (UID) string, as specified in PS 3.5, except that it shall not be padded to an even length with a NULL character.

## <span id="page-55-3"></span>7.1.3 Unique Identifier of the Object - SOP Instance UID

The parameter name shall be **objectUID**, and the value shall be encoded as a Unique Identifier (UID) string, as specified in PS 3.5, except that it shall not be padded to an even length with a NULL character.

## <span id="page-55-4"></span>**7.2 URL Parameters Optional for All DICOM Persistent Objects**

## <span id="page-55-5"></span>7.2.1 MIME Type Constraints

MIME type(s) desired by the Web Client for the response from the Server, as defined in the IETF RFC2616.

This parameter is OPTIONAL. If present, the parameter name shall be **contentType**, and its value can be one of the following:

- application/dicom
- image/jpeg

If the **contentType** parameter is not present in the request, the response shall contain an image/jpeg MIME type.

## <span id="page-55-6"></span>7.2.2 AE Title

In case of multi-instance configurations where multiple instances of MedPream PACS Server are running on the same server, this parameter will be used to identify the particular instance of MedPream PACS Server in order to access the correct database for the requesting Dicom objects.

This parameter is OPTIONAL. If present, the parameter name shall be **aetitle**.

## <span id="page-55-7"></span>**7.3 Authentication Methods for Web Access to DICOM Persistent Objects (WADO)**

A valid username/password pair is required before the web clients can access the MedPream PACS Server database, and the System Administrator must have pre-created this username/password before they can be used to login to the MedPream PACS Server database.

## <span id="page-56-0"></span>7.3.1 Authentication via HTTP Request Parameters

Authentication information can be supplied via the following URL parameters sent as part of the HTTP request:

- username
- password

For example, the following URL can be entered into a web client for accessing the MedPream PACS Server database:

[http://hostname/MedPream](https://www.pacsone.net/conformance.htm)

[PACS/wado.php?requestType=WADO&seriesUID=1.2.840.113674.514.212.82.300&objectUID=1.2.840.113674.9](https://www.pacsone.net/conformance.htm) [50809132337081.100&contentType=application%2Fdicom&username=wado&password=wado](https://www.pacsone.net/conformance.htm)

## <span id="page-56-1"></span>7.3.2 HTTP Basic Authentication

If authentication information is not supplied via HTTP Request parameters above, MedPream PACS Server will switch to HTTP Basic Authentication method instead, by presenting a diaglog window prompting for username/password information. Web users can then manually enter such username/password information before they can be authenticated to access the MedPream PACS Server database.

## <span id="page-56-2"></span>7.3.3 Pre-Configured Username/Password

Instead of the two HTTP authentication methods above, the System Administrator can pre-configure a designated username/password to be used exclusively for WADO from the Configuration page of the **Main Menu**.

### List of Tables

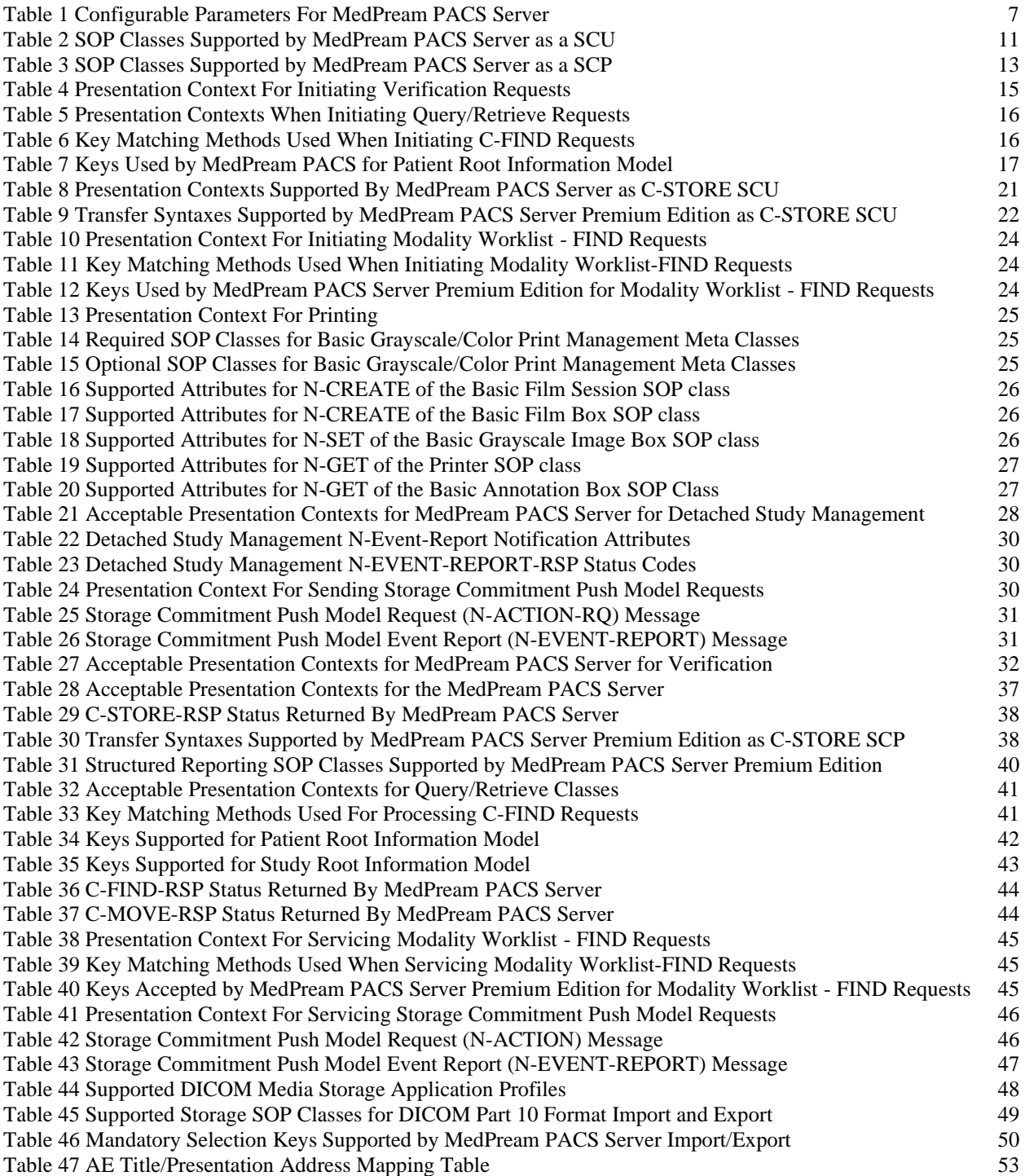